# **Inspiron 14 3000 Series** מדריך שירות

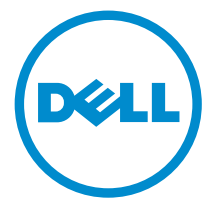

דגם מחשב 3458–14 Inspiron: רגם תקינה: P60G<br>סוג תקינה: P60G001

# הערות, התראות ואזהרות

 $\wedge$ 

הערה: "הערה" מציינת מידע חשוב המסייע להשתמש במחשב ביתר יעילות.

התראה: "התראה" מציינת נזק אפשרי לחומרה או אובדן נתונים, ומסבירה כיצד ניתן למנוע את הבעיה.

אזהרה: "אזהרה" מציינת אפשרות של נזק לרכוש, פגיעה גופנית או מוות.  $\wedge$ 

Inc Dell 2014 **©** Copyright. כל הזכויות שמורות. מוצר זה מוגן על ידי כל החוקים בארה"ב והחוקים הבינלאומיים להגנה על זכויות יוצרים וקניין רוחני. Dell ™והלוגו של Dell הם סימנים מסחריים של חברת Inc Dell . בארה"ב ו/או בתחומי שיפוט אחרים . כל הסימנים האחרים והשמות המוזכרים במסמך זה עשויים להיות סימנים מסחריים בבעלות החברות שלהן, בהתאמה.

 $01 - 2015$ 

מהדורה 00A

# תוכן עניינים

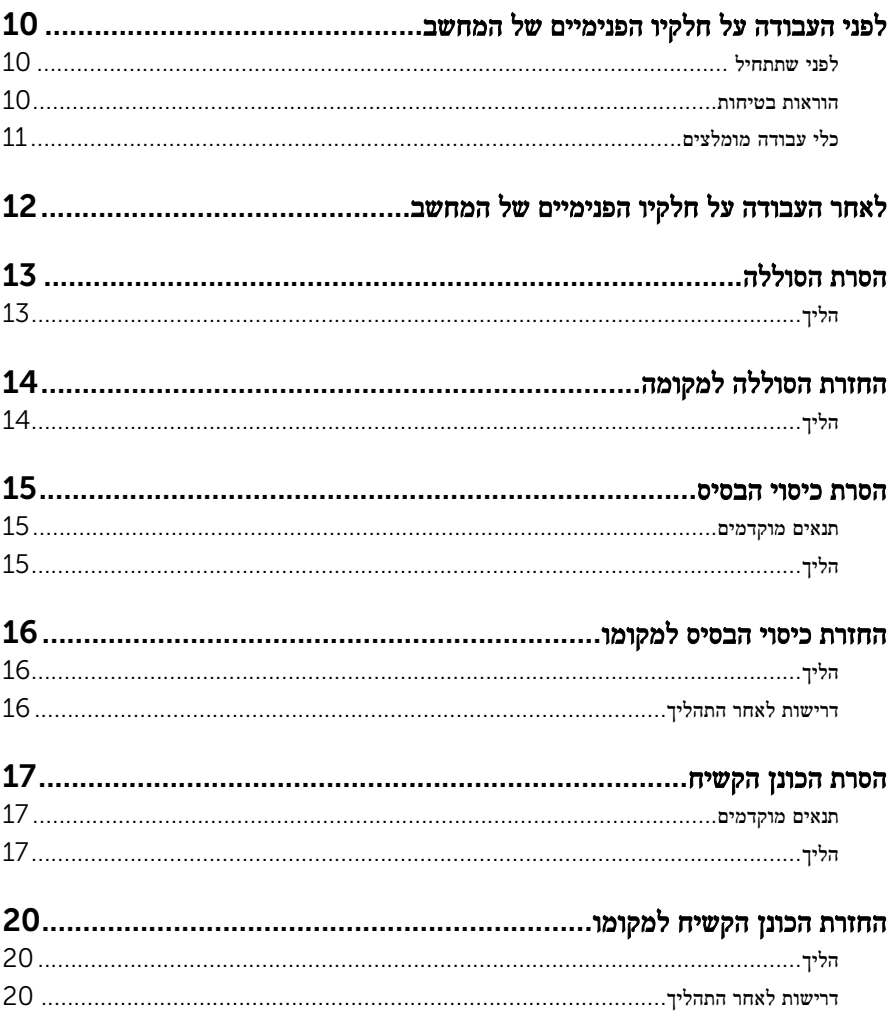

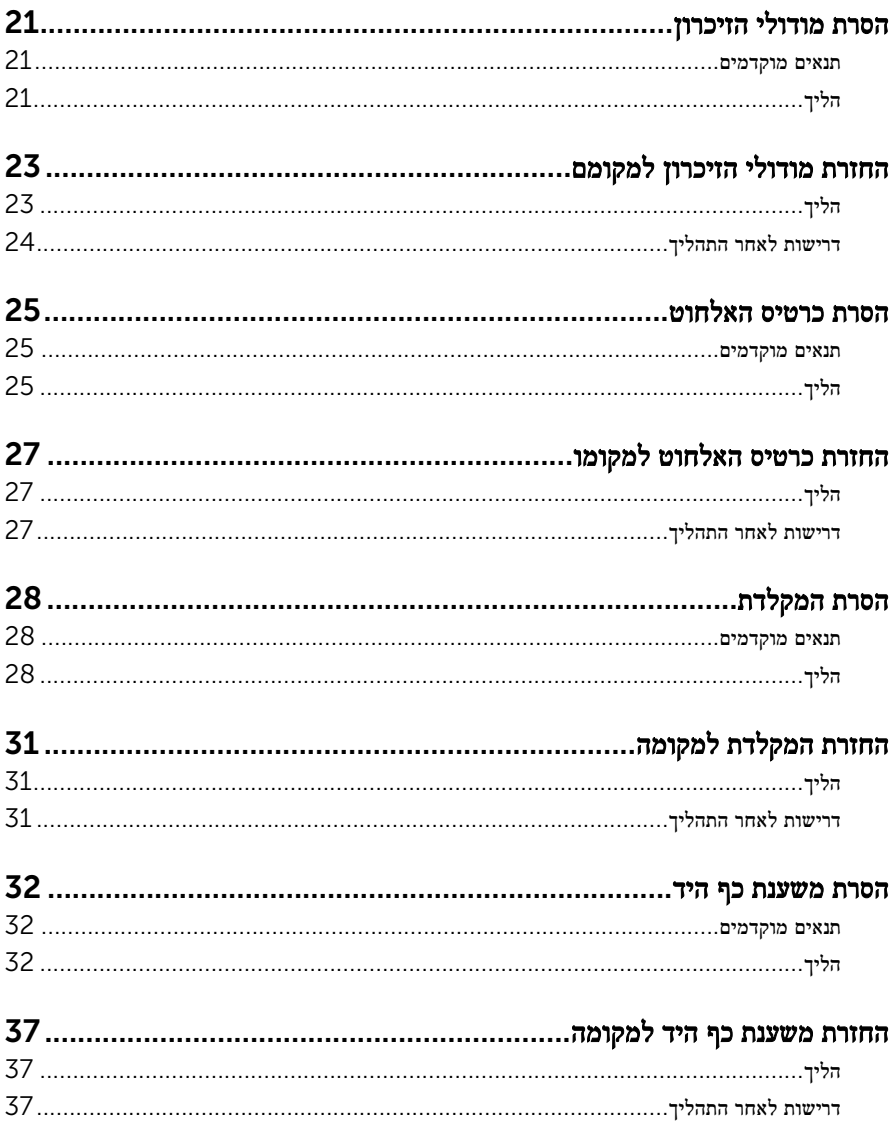

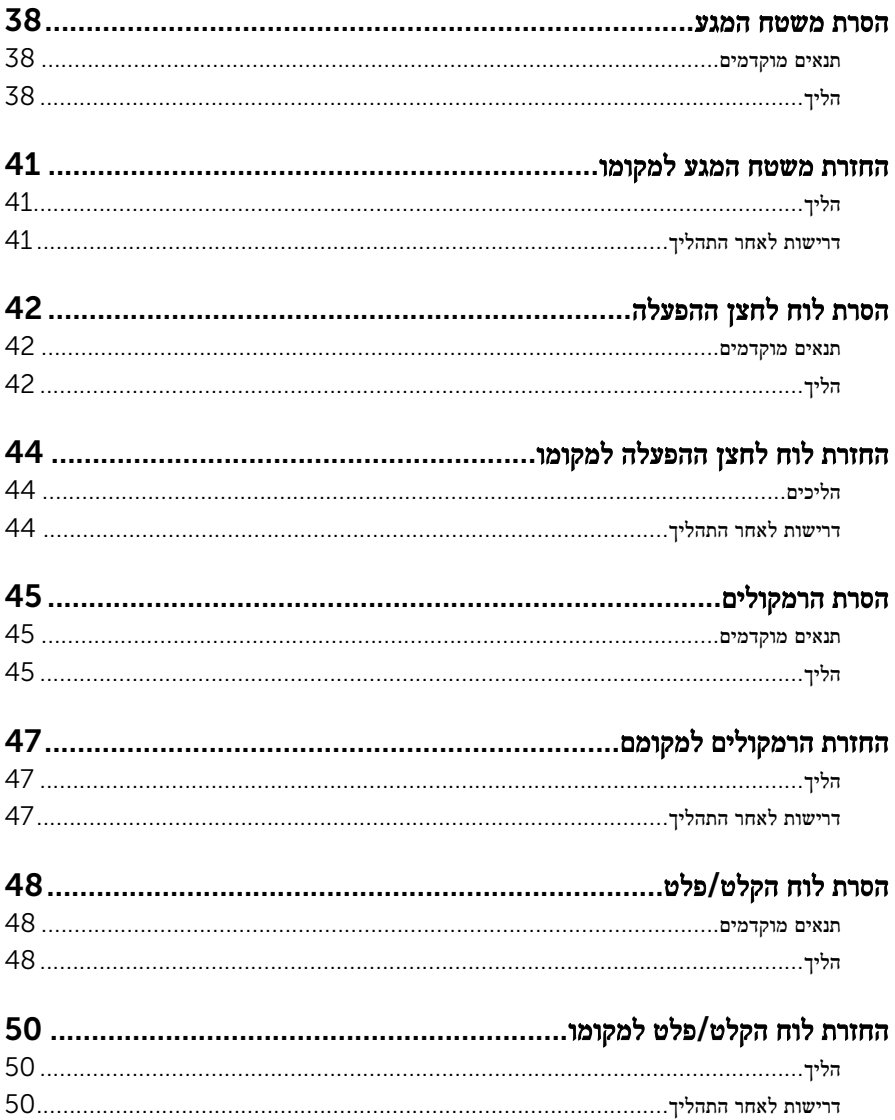

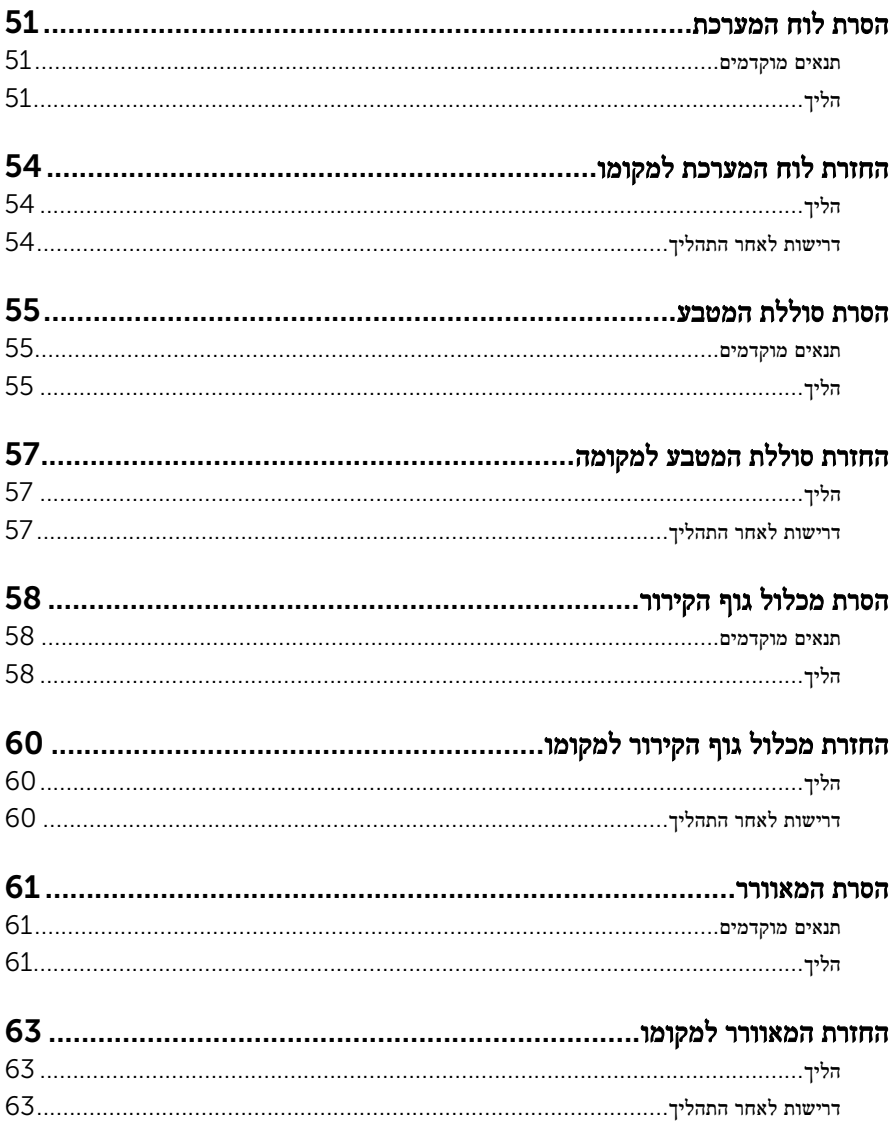

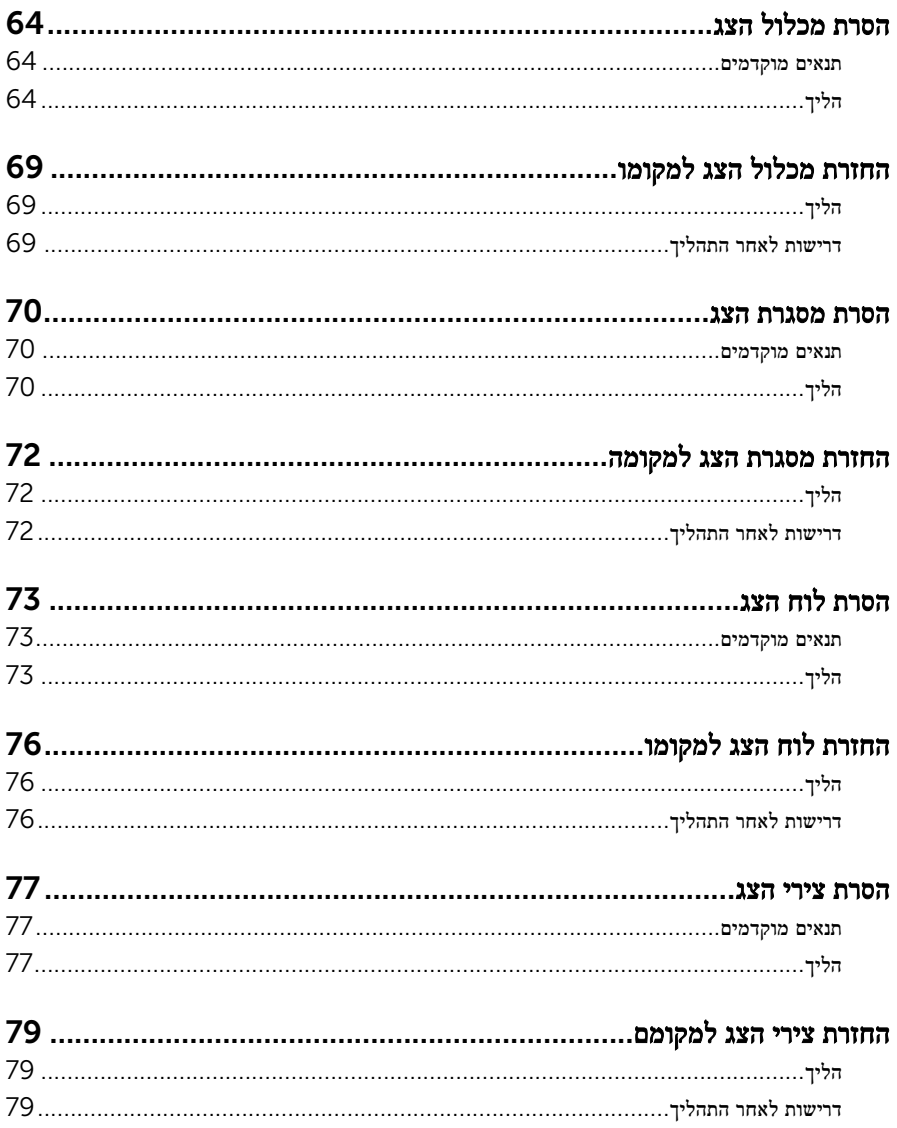

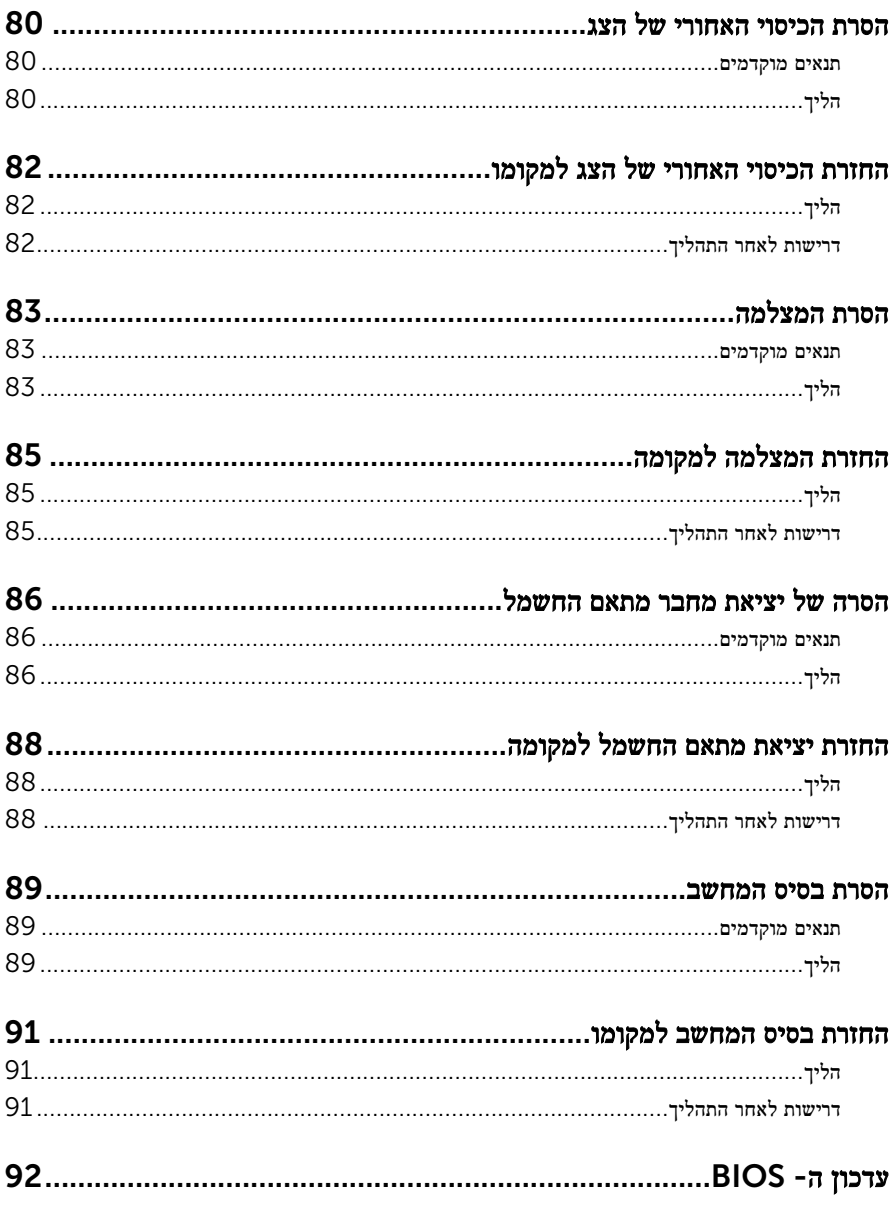

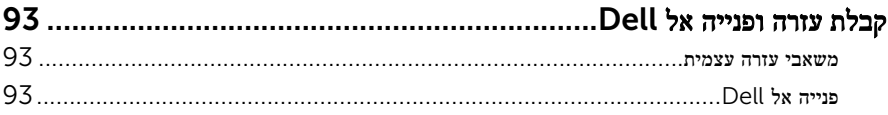

# <span id="page-9-0"></span>לפני העבודה על חלקיו הפנימיים של המחשב

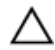

התראה: כדי להימנע מגרימת נזק לרכיבים ולכרטיסים, יש לגעת רק בקצותיהם בעת הטיפול בהם ולהימנע מנגיעה בפינים ובמגעים.

הערה: ייתכן שהתמונות במסמך זה לא יהיו זהות למחשב שלך, בהתאם לתצורה שהזמנת.

### לפני שתתחיל

- שמור וסגור את כל הקבצים הפתוחים וצא מכל היישומים הפתוחים.  $\mathbf 1$ 
	- 2 כבה את המחשב.
- $\mathsf{Shut}$ down → של סמל ההפעלה (התחל), לחץ ההפעלה Shut down →  $\mathsf{\Theta}.1$ )כיבוי(.
	- 7 Windows: לחץ או הקש על Start( התחל (→ down Shut( כיבוי(.

הערה: אם אתה משתמש במערכת הפעלה אחרת, עיין בתיעוד של מערכת ההפעלה שברשותך לקבלת הוראות כיבוי.

- 3 נתק את המחשב ואת כל ההתקנים המחוברים משקעי החשמל שלהם.
	- 4 נתק מהמחשב את כל הכבלים, כגון כבלי טלפון, כבלי רשת ועוד.
- 5 נתק מהמחשב את כל ההתקנים והציוד ההיקפי, כגון מקלדת, עכבר, צג ועוד.
	- 6 הסר מהמחשב את כרטיסי המדיה ואת הדיסק האופטי, אם רלוונטי.

### הוראות בטיחות

היעזר בהוראות הבטיחות הבאות כדי להגן על המחשב מפני נזק אפשרי וכדי להבטיח את ביטחונך האישי.

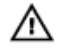

אזהרה: לפני העבודה על חלקיו הפנימיים של המחשב, קרא את מידע הבטיחות שצורף למחשב. לקבלת מידע נוסף על נוהלי בטיחות מומלצים, עיין בדף הבית של התאימות לתקינה בכתובת /com.dell .regulatory compliance

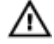

אזהרה: נתק את כל מקורות החשמל לפני פתיחה של כיסוי המחשב או של לוחות. לאחר סיום העבודה על חלקיו הפנימיים של המחשב, החזר למקומם את כל הכיסויים, הלוחות והברגים לפני חיבור המחשב למקור חשמל.

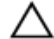

התראה: כדי להימנע מגרימת נזק למחשב, ודא שמשטח העבודה שטוח ונקי.

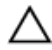

התראה: כדי להימנע מגרימת נזק לרכיבים ולכרטיסים, יש לגעת רק בקצותיהם בעת הטיפול בהם ולהימנע מנגיעה בפינים ובמגעים.

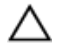

<span id="page-10-0"></span>התראה: כל פעולת פתרון בעיות או תיקון שתבצע חייבת להיות בהתאם להרשאות או להנחיות של צוות הסיוע הטכני של Dell . האחריות אינה מכסה נזק עקב שירות שאינו מורשה על ידי Dell . עיין בהוראות הבטיחות המצורפות למוצר או ב .compliance\_regulatory/com.dell-

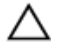

התראה: לפני נגיעה ברכיבים בתוך המחשב, הארק את עצמך על-ידי נגיעה במשטח מתכת לא צבוע , כגון המתכת על גב המחשב. במהלך העבודה, גע מדי פעם במשטח מתכת לא צבוע כדי לפרוק חשמל סטטי, העלול לפגוע ברכיבים פנימיים.

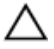

התראה: בעת ניתוק כבל, יש למשוך את המחבר או את לשונית המשיכה שלו ולא את הכבל עצמו . כבלים מסוימים כוללים מחברים עם לשוניות נעילה או בורגי מארז שעליך לנתק לפני ניתוק הכבל. בעת ניתוק הכבלים, יש להקפיד שהם ישרים, כדי להימנע מעיקום פינים של מחברים. בעת חיבור הכבלים , יש לוודא שהיציאות והמחברים מיושרים ופונים לכיוון הנכון.

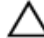

התראה: כדי לנתק כבל רשת, תחילה נתק את הכבל מהמחשב ולאחר מכן נתק אותו מהתקן הרשת.

התראה: לחץ והוצא כל כרטיס שמותקן בקורא כרטיסי המדיה האופציונלי.

### כלי עבודה מומלצים

כדי לבצע את ההליכים המתוארים במסמך זה, ייתכן שתזדקק לכלים הבאים:

- מברג פיליפס
- להב פלסטיק

# <span id="page-11-0"></span>לאחר העבודה על חלקיו הפנימיים של המחשב

התראה: השארת ברגים חופשיים או משוחררים בתוך המחשב עלולה לגרום נזק חמור למחשב.

- . הברג את כל הברגים חזרה למקומם ובדוק שלא נותרו ברגים חופשיים בתוך המחשב.
- 2 חבר את כל ההתקנים החיצוניים, פריטי הציוד ההיקפי והכבלים שהסרת לפני העבודה על המחשב.
- 3 החזר למקומם את כל כרטיסי המדיה, הדיסקים וכל החלקים האחרים שהסרת לפני העבודה על המחשב.
	- 4 חבר את המחשב ואת כל ההתקנים המחוברים לשקעי החשמל שלהם.
		- 5 הפעל את המחשב.

# הסרת הסוללה

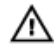

<span id="page-12-0"></span>אזהרה: לפני תחילת העבודה על חלקיו הפנימיים של המחשב, קרא את מידע הבטיחות שצורף למחשב ופעל על פי השלבים המפורטים בסעיף <u>לפני העבודה על חלקיו [הפנימיים](#page-9-0) של המחשב</u>. לאחר העבודה על חלקיו הפנימיים של המחשב, בצע את ההוראות בסעיף לאחר העבודה על חלקיו [הפנימיים](#page-11-0) של <u>[המחשב](#page-11-0)</u>. לקבלת מידע נוסף על נוהלי בטיחות מומלצים, עיין בדף הבית של התאימות לתקינה בכתובת .dell.com/regulatory\_compliance

### הליך

- סגור את הצג והפוך את המחשב.  $\,$
- 2 הסט את תפסי שחרור הסוללה למצב לא נעול.
- 3 הרם את הסוללה בזווית, והוצא את הסוללה מתא הסוללה.

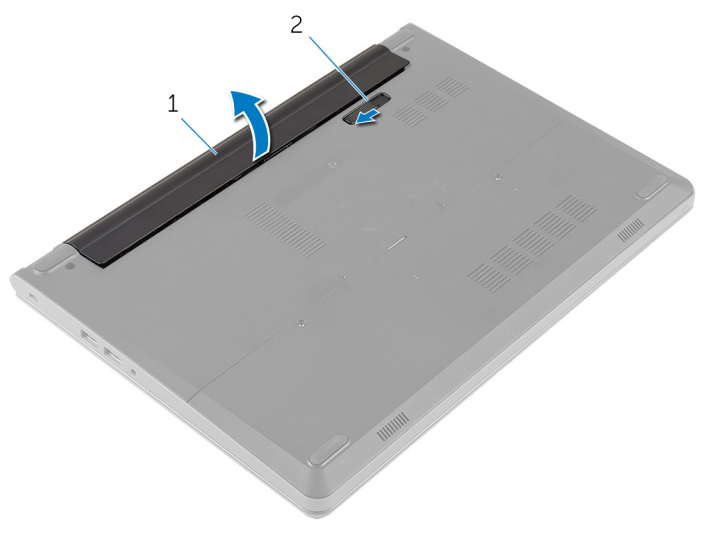

- 
- 1 הסוללה 2 תפס שחרור הסוללה
	- הפוך את המחשב ופתח את הצג.  $4$
	- 5 לחץ על לחצן ההפעלה במשך כ -5 שניות כדי להאריק את לוח המערכת.

# החזרת הסוללה למקומה

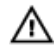

<span id="page-13-0"></span>אזהרה: לפני תחילת העבודה על חלקיו הפנימיים של המחשב, קרא את מידע הבטיחות שצורף למחשב ופעל על פי השלבים המפורטים בסעיף <u>לפני העבודה על חלקיו [הפנימיים](#page-9-0) של המחשב</u>. לאחר העבודה על חלקיו הפנימיים של המחשב, בצע את ההוראות בסעיף לאחר העבודה על חלקיו [הפנימיים](#page-11-0) של <u>[המחשב](#page-11-0)</u>. לקבלת מידע נוסף על נוהלי בטיחות מומלצים, עיין בדף הבית של התאימות לתקינה בכתובת .dell.com/regulatory\_compliance

## הליך

- סגור את הצג והפוך את המחשב.  $\,$
- 2 הנח את הסוללה בתא הסוללה, והכנס את הסוללה למקומה בנקישה.

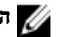

הערה: ודא שתפס השחרור של הסוללה מהודק למקומו.

## הסרת כיסוי הבסיס

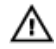

<span id="page-14-0"></span>אזהרה: לפני תחילת העבודה על חלקיו הפנימיים של המחשב, קרא את מידע הבטיחות שצורף למחשב ופעל על פי השלבים המפורטים בסעיף <u>לפני העבודה על חלקיו [הפנימיים](#page-9-0) של המחשב</u>. לאחר העבודה על חלקיו הפנימיים של המחשב, בצע את ההוראות בסעיף לאחר העבודה על חלקיו [הפנימיים](#page-11-0) של <u>[המחשב](#page-11-0)</u>. לקבלת מידע נוסף על נוהלי בטיחות מומלצים, עיין בדף הבית של התאימות לתקינה בכתובת .dell.com/regulatory\_compliance

### תנאים מוקדמים

הסר את [הסוללה](#page-12-0).

# הליך

- הסר את הברגים שמהדקים את כיסוי הבסיס לבסיס המחשב.  $\,$
- 2 השתמש בקצות אצבעותיך כדי לשחרר בעדינות את כיסוי הבסיס והוצא אותו מבסיס המחשב.

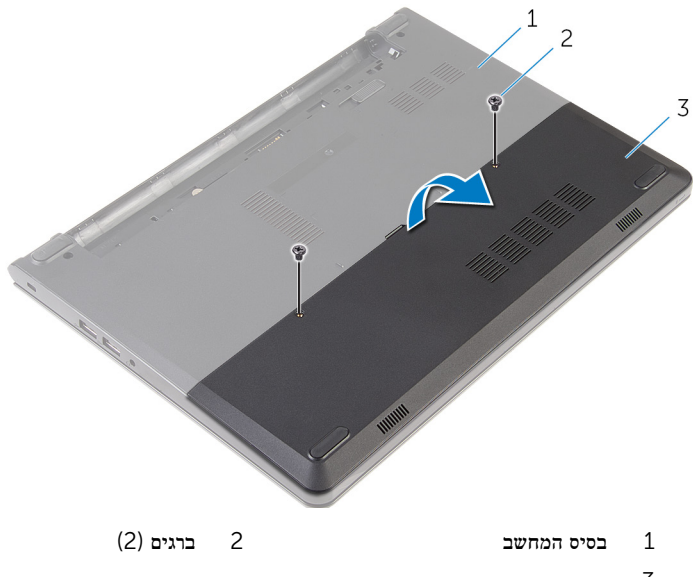

# החזרת כיסוי הבסיס למקומו

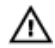

<span id="page-15-0"></span>אזהרה: לפני תחילת העבודה על חלקיו הפנימיים של המחשב, קרא את מידע הבטיחות שצורף למחשב ופעל על פי השלבים המפורטים בסעיף <u>לפני העבודה על חלקיו [הפנימיים](#page-9-0) של המחשב</u>. לאחר העבודה על חלקיו הפנימיים של המחשב, בצע את ההוראות בסעיף לאחר העבודה על חלקיו [הפנימיים](#page-11-0) של [המחשב](#page-11-0). לקבלת מידע נוסף על נוהלי בטיחות מומלצים, עיין בדף הבית של התאימות לתקינה בכתובת .dell.com/regulatory\_compliance

## הליך

- החלק את הלשוניות שבכיסוי הבסיס לתוך החריצים שבבסיס המחשב והכנס את כיסוי הבסיס למקומו בנקישה.
	- 2 הברג חזרה את הברגים שמהדקים את כיסוי הבסיס לבסיס המחשב.

### דרישות לאחר התהליך

החזר את <del>[הסוללה](#page-13-0)</del> למקומה.

# הסרת הכונן הקשיח

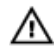

<span id="page-16-0"></span>אזהרה: לפני תחילת העבודה על חלקיו הפנימיים של המחשב, קרא את מידע הבטיחות שצורף למחשב ופעל על פי השלבים המפורטים בסעיף <u>לפני העבודה על חלקיו [הפנימיים](#page-9-0) של המחשב</u>. לאחר העבודה על חלקיו הפנימיים של המחשב, בצע את ההוראות בסעיף לאחר העבודה על חלקיו [הפנימיים](#page-11-0) של [המחשב](#page-11-0). לקבלת מידע נוסף על נוהלי בטיחות מומלצים, עיין בדף הבית של התאימות לתקינה בכתובת .dell.com/regulatory\_compliance

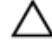

התראה: כוננים קשיחים הם רכיבים רגישים. נקוט משנה זהירות בעת טיפול בכונן הקשיח.

התראה: כדי להימנע מאובדן נתונים, אין להסיר את הכונן הקשיח כאשר המחשב פועל או נמצא במצב שינה.

#### תנאים מוקדמים

- 1 הסר את [הסוללה](#page-12-0).
- 2 הסר את כיסוי [הבסיס](#page-14-0).

## הליך

- הסר את הברגים שמהדקים את מכלול הכונן הקשיח לבסיס המחשב.  $\,$ 
	- 2 הרם את התפס ונתק את כבל הכונן הקשיח מלוח המערכת.

#### 3 הרם את מכלול הכונן הקשיח והוצא אותו מבסיס המחשב.

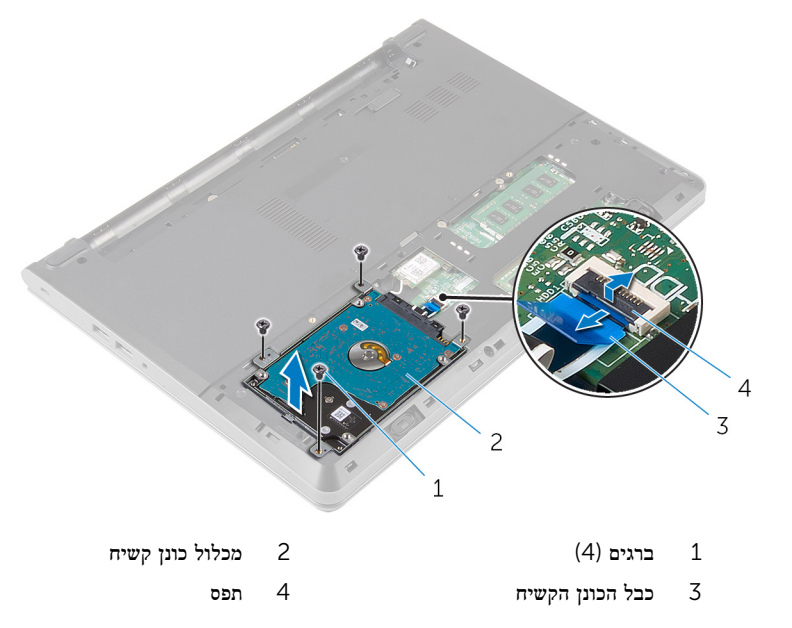

4 הברג חזרה את הברגים שמהדקים את תושבת הכונן הקשיח למכלול הכונן הקשיח.

5 הרם והוצא את תושבת הכונן הקשיח ממכלול הכונן הקשיח.

#### 6 נתק את החוצץ מהכונן הקשיח.

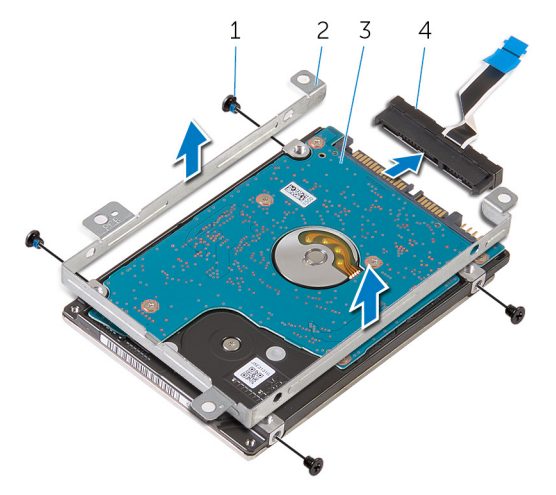

- ברגים (4) ברגים) ברגים (4) ברגים (4) ברגים (4) ברגים (4) ב $1\,$ 3 הכונן הקשיח 4 חוצץ
	-

# החזרת הכונן הקשיח למקומו

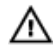

<span id="page-19-0"></span>אזהרה: לפני תחילת העבודה על חלקיו הפנימיים של המחשב, קרא את מידע הבטיחות שצורף למחשב ופעל על פי השלבים המפורטים בסעיף <u>לפני העבודה על חלקיו [הפנימיים](#page-9-0) של המחשב</u>. לאחר העבודה על חלקיו הפנימיים של המחשב, בצע את ההוראות בסעיף לאחר העבודה על חלקיו [הפנימיים](#page-11-0) של <mark>[המחשב](#page-11-0).</mark> לקבלת מידע נוסף על נוהלי בטיחות מומלצים. עיין בדף הבית של התאימות לתקינה בכתובת .dell.com/regulatory\_compliance

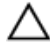

התראה: כוננים קשיחים הם רכיבים רגישים. נקוט משנה זהירות בעת טיפול בכונן הקשיח.

# הליך

- חבר את החוצץ לכונן הקשיח.  $\,$
- 2 ישר את חורי הברגים שבתושבת הכונן הקשיח עם חורי הברגים שבמכלול הכונן הקשיח.
	- 3 החזר למקומם את הברגים שמהדקים את תושבת הכונן הקשיח למכלול הכונן הקשיח.
		- 4 ישר את חורי הברגים שבמכלול הכונן הקשיח עם חורי הברגים שבבסיס המחשב.
			- 5 הברג חזרה את הברגים שמהדקים את מכלול הכונן הקשיח לבסיס המחשב.
- 6 החלק את כבל הכונן הקשיח לתוך לוח המערכת, ולחץ כלפי מטה על התפס כדי להדק את הכבל למקומו.

### דרישות לאחר התהליך

- 1 החזר את <mark>כיסוי [הבסיס](#page-15-0)</mark> למקומו.
	- 2 החזר את [הסוללה](#page-13-0) למקומה.

# הסרת מודולי הזיכרון

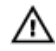

<span id="page-20-0"></span>אזהרה: לפני תחילת העבודה על חלקיו הפנימיים של המחשב, קרא את מידע הבטיחות שצורף למחשב ופעל על פי השלבים המפורטים בסעיף <u>לפני העבודה על חלקיו [הפנימיים](#page-9-0) של המחשב</u>. לאחר העבודה על חלקיו הפנימיים של המחשב, בצע את ההוראות בסעיף לאחר העבודה על חלקיו [הפנימיים](#page-11-0) של <u>[המחשב](#page-11-0)</u>. לקבלת מידע נוסף על נוהלי בטיחות מומלצים, עיין בדף הבית של התאימות לתקינה בכתובת .dell.com/regulatory\_compliance

### תנאים מוקדמים

- הסר את [הסוללה](#page-12-0)  $1$
- 2 הסר את כיסוי [הבסיס](#page-14-0).

## הליך

היעזר בקצות האצבעות כדי להפריד זה מזה את תפסי ההידוק שבשני קצות חריץ מודול הזיכרון, עד  $\,$ שמודול הזיכרון יישלף ממקומו.

2 החלק והסר את מודול הזיכרון מחריץ מודול הזיכרון.

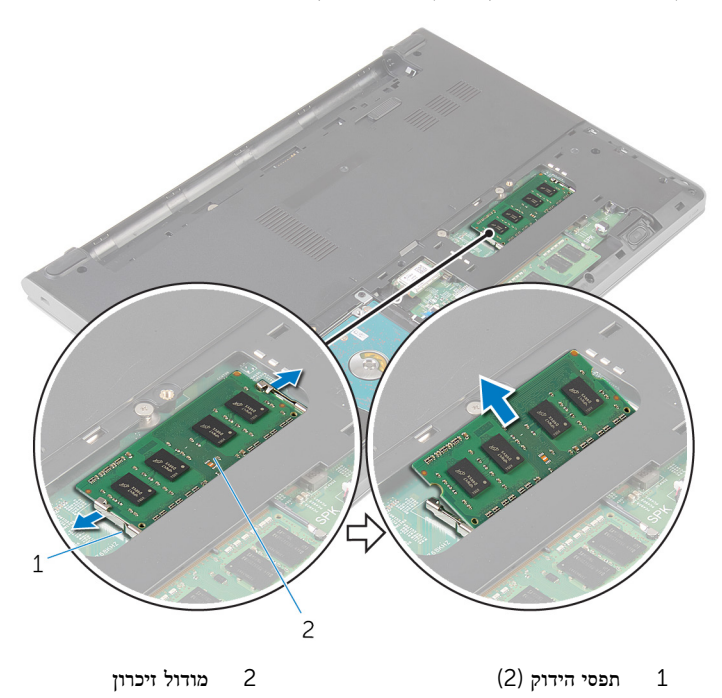

# החזרת מודולי הזיכרון למקומם

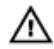

<span id="page-22-0"></span>אזהרה: לפני תחילת העבודה על חלקיו הפנימיים של המחשב, קרא את מידע הבטיחות שצורף למחשב ופעל על פי השלבים המפורטים בסעיף לפני העבודה על חלקיו [הפנימיים](#page-9-0) של המחשב. לאחר העבודה על חלקיו [הפנימיים](#page-11-0) של המחשב, בצע את ההוראות בסעיף <u>לאחר העבודה על חלקיו הפנימיים של</u> <u>[המחשב](#page-11-0)</u>. לקבלת מידע נוסף על נוהלי בטיחות מומלצים, עיין בדף הבית של התאימות לתקינה בכתובת .dell.com/regulatory\_compliance

### הליך

- 1 ישר את החריץ שבמודול הזיכרון עם הלשונית שבחריץ מודול הזיכרון.
- 2 החלק בחוזקה את מודול הזיכרון לתוך החריץ בזווית ולחץ על מודול הזיכרון כלפי מטה, עד שייכנס למקומו בנקישה.

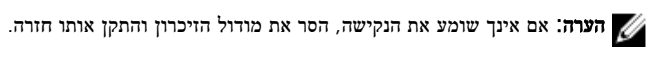

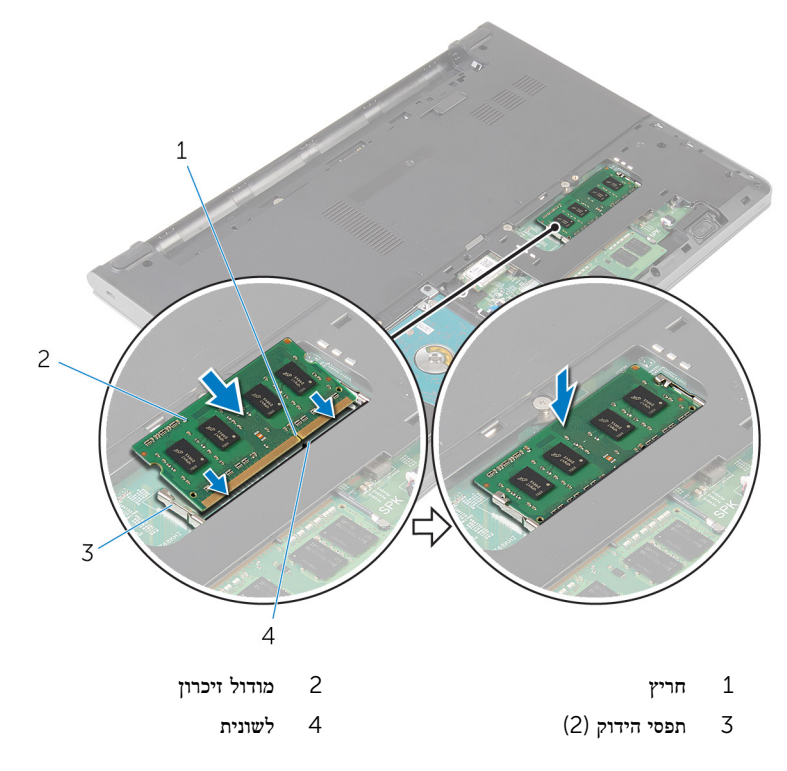

# <span id="page-23-0"></span>דרישות לאחר התהליך

- 1 החזר את <u>כיסוי [הבסיס](#page-15-0)</u> למקומו.
	- 2 החזר את <u>[הסוללה](#page-13-0)</u> למקומה.

# הסרת כרטיס האלחוט

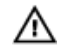

<span id="page-24-0"></span>אזהרה: לפני תחילת העבודה על חלקיו הפנימיים של המחשב, קרא את מידע הבטיחות שצורף למחשב ופעל על פי השלבים המפורטים בסעיף לפני העבודה על חלקיו [הפנימיים](#page-9-0) של המחשב. לאחר העבודה על חלקיו הפנימיים של המחשב, בצע את ההוראות בסעיף לאחר העבודה על חלקיו [הפנימיים](#page-11-0) של <u>[המחשב](#page-11-0)</u>. לקבלת מידע נוסף על נוהלי בטיחות מומלצים, עיין בדף הבית של התאימות לתקינה בכתובת .dell.com/regulatory\_compliance

### תנאים מוקדמים

- הסר את [הסוללה](#page-12-0)  $1$
- 2 הסר את כיסוי [הבסיס](#page-14-0).

## הליך

- 1 נתק את כבלי האנטנה מכרטיס האלחוט.
- 2 הסר את הבורג שמהדק את כרטיס האלחוט אל לוח המערכת.

3 החלק והרם את כרטיס האלחוט מחריץ כרטיס האלחוט.

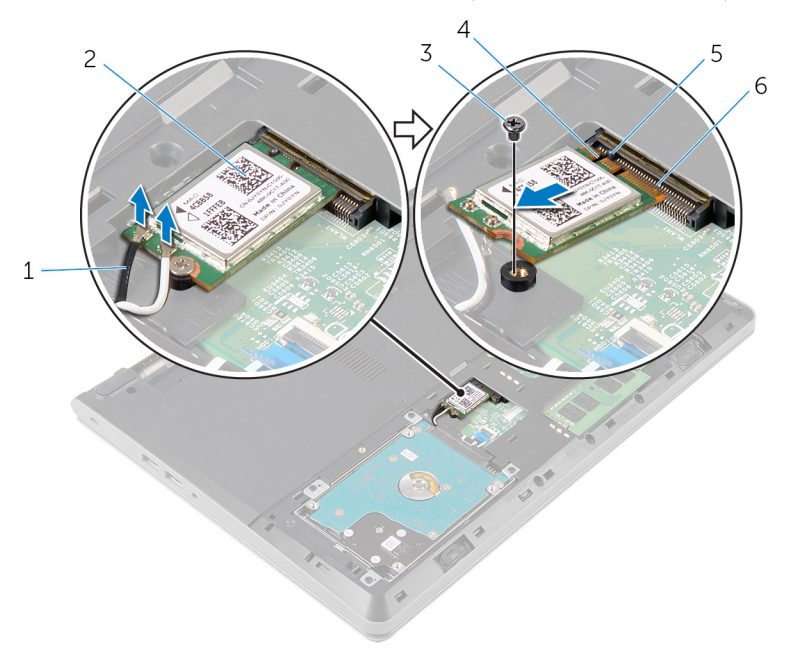

- כבלי אנטנה (2) כרטיס אלחוט  $2$  כרטיס אלחוט  $1$ 
	-
	-
- - 3 בורג 4 חריץ
- 5 לשונית 6 חריץ כרטיס האלחוט

# החזרת כרטיס האלחוט למקומו

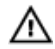

<span id="page-26-0"></span>אזהרה: לפני תחילת העבודה על חלקיו הפנימיים של המחשב, קרא את מידע הבטיחות שצורף למחשב ופעל על פי השלבים המפורטים בסעיף לפני העבודה על חלקיו [הפנימיים](#page-9-0) של המחשב. לאחר העבודה על חלקיו הפנימיים של המחשב, בצע את ההוראות בסעיף לאחר העבודה על חלקיו [הפנימיים](#page-11-0) של [המחשב](#page-11-0). לקבלת מידע נוסף על נוהלי בטיחות מומלצים, עיין בדף הבית של התאימות לתקינה בכתובת .dell.com/regulatory\_compliance

### הליך

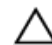

התראה: כדי למנוע פגיעה בכרטיס האלחוט, אל תניח כבלים מתחתיו.

- ישר את החריץ שבכרטיס האלחוט בקו אחד עם הלשונית שבחריץ כרטיס האלחוט והחלק את הכרטיס  $\,$ לתוך החריץ.
	- 2 לחץ על הקצה השני של כרטיס האלחוט והברג חזרה את הבורג שמהדק את כרטיס האלחוט ללוח המערכת.
		- 3 חבר את כבלי האנטנה לכרטיס האלחוט.

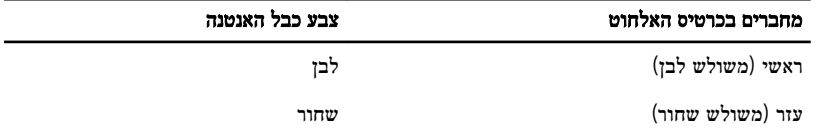

## דרישות לאחר התהליך

- 1 החזר את כיסוי [הבסיס](#page-15-0) למקומו.
	- 2 החזר את [הסוללה](#page-13-0) למקומה.

# הסרת המקלדת

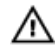

<span id="page-27-0"></span>אזהרה: לפני תחילת העבודה על חלקיו הפנימיים של המחשב, קרא את מידע הבטיחות שצורף למחשב ופעל על פי השלבים המפורטים בסעיף <u>לפני העבודה על חלקיו [הפנימיים](#page-9-0) של המחשב</u>. לאחר העבודה על חלקיו הפנימיים של המחשב, בצע את ההוראות בסעיף לאחר העבודה על חלקיו [הפנימיים](#page-11-0) של <u>[המחשב](#page-11-0)</u>. לקבלת מידע נוסף על נוהלי בטיחות מומלצים, עיין בדף הבית של התאימות לתקינה בכתובת .dell.com/regulatory\_compliance

### תנאים מוקדמים

הסר את <u>[הסוללה](#page-12-0)</u>.

# הליך

1 באמצעות להב פלסטיק, שחרר בזהירות את הלשוניות שמהדקות את המקלדת למכלול משענת כף היד.

2 הפוך בזהירות את המקלדת והנח אותה על מכלול משענת כף היד.

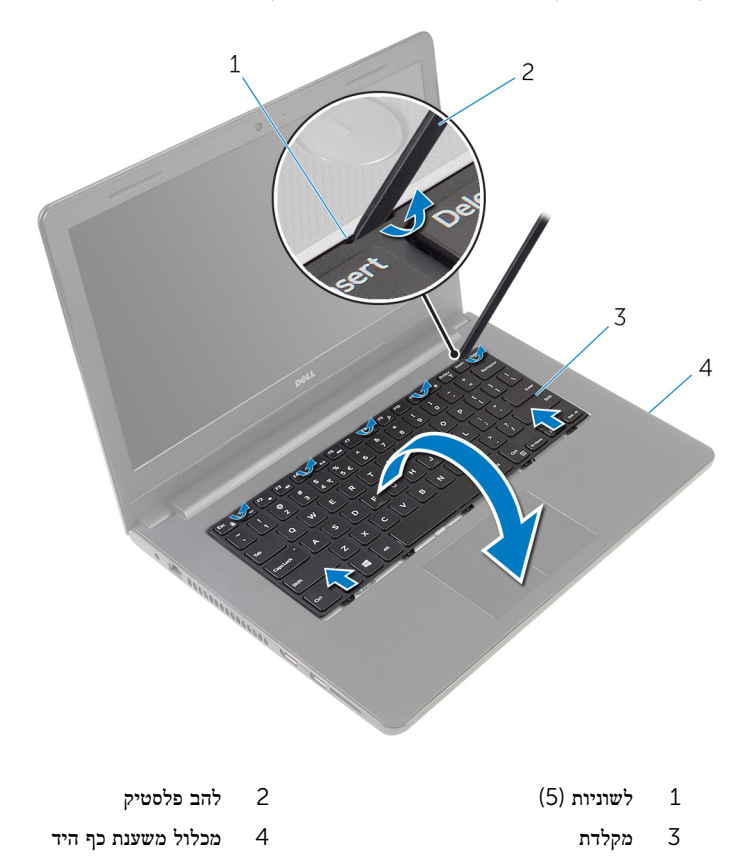

3 הרם את התפס ונתק את כבל המקלדת מלוח המערכת.

4 הרם את המקלדת, יחד עם הכבל שלה, ממכלול משענת כף היד.

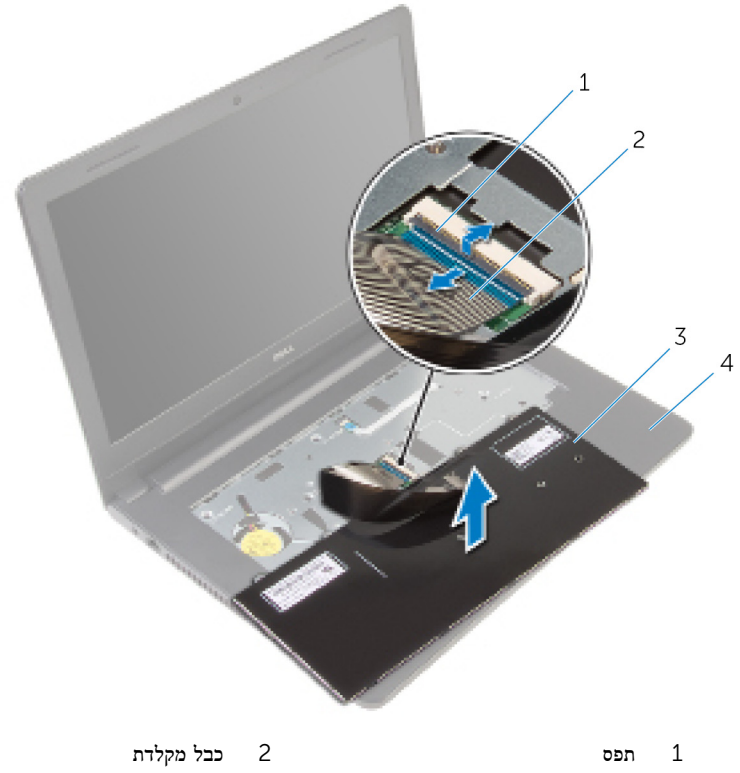

- 
- 3 מקלדת 4 מכלול משענת כף היד

# החזרת המקלדת למקומה

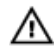

<span id="page-30-0"></span>אזהרה: לפני תחילת העבודה על חלקיו הפנימיים של המחשב, קרא את מידע הבטיחות שצורף למחשב ופעל על פי השלבים המפורטים בסעיף <u>לפני העבודה על חלקיו [הפנימיים](#page-9-0) של המחשב</u>. לאחר העבודה על חלקיו הפנימיים של המחשב, בצע את ההוראות בסעיף לאחר העבודה על חלקיו [הפנימיים](#page-11-0) של [המחשב](#page-11-0). לקבלת מידע נוסף על נוהלי בטיחות מומלצים, עיין בדף הבית של התאימות לתקינה בכתובת .dell.com/regulatory\_compliance

## הליך

- 1 החלק את כבל המקלדת לתוך לוח המערכת, ולחץ כלפי מטה על התפס כדי להדק את הכבל למקומו.
- 2 הפוך בזהירות את המקלדת, החלק את הלשוניות שבמקלדת לתוך החריצים שבמכלול משענת כף היד והכנס את המקלדת למקומה בנקישה.

## דרישות לאחר התהליך

החזר את הסולל<mark>ה</mark> למקומה.

# הסרת משענת כף היד

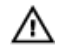

<span id="page-31-0"></span>אזהרה: לפני תחילת העבודה על חלקיו הפנימיים של המחשב, קרא את מידע הבטיחות שצורף למחשב ופעל על פי השלבים המפורטים בסעיף <u>לפני העבודה על חלקיו [הפנימיים](#page-9-0) של המחשב</u>. לאחר העבודה על חלקיו הפנימיים של המחשב, בצע את ההוראות בסעיף לאחר העבודה על חלקיו [הפנימיים](#page-11-0) של [המחשב](#page-11-0). לקבלת מידע נוסף על נוהלי בטיחות מומלצים, עיין בדף הבית של התאימות לתקינה בכתובת .dell.com/regulatory\_compliance

### תנאים מוקדמים

- הסר את [הסוללה](#page-12-0)  $1$
- 2 הסר את כיסוי [הבסיס](#page-14-0).
- 3 בצע את ההליך משלב 1 עד שלב 3 בסעיף "הסרת הכונן [הקשיח](#page-16-0)".
	- 4 הסר את <u>[המקלדת](#page-27-0)</u>

# הליך

1 הסר את הברגים שמהדקים את מכלול משענת כף היד לבסיס המחשב.

2 הרם את התפסים ונתק את כבל משטח המגע ואת כבל לחצן ההפעלה מלוח המערכת.

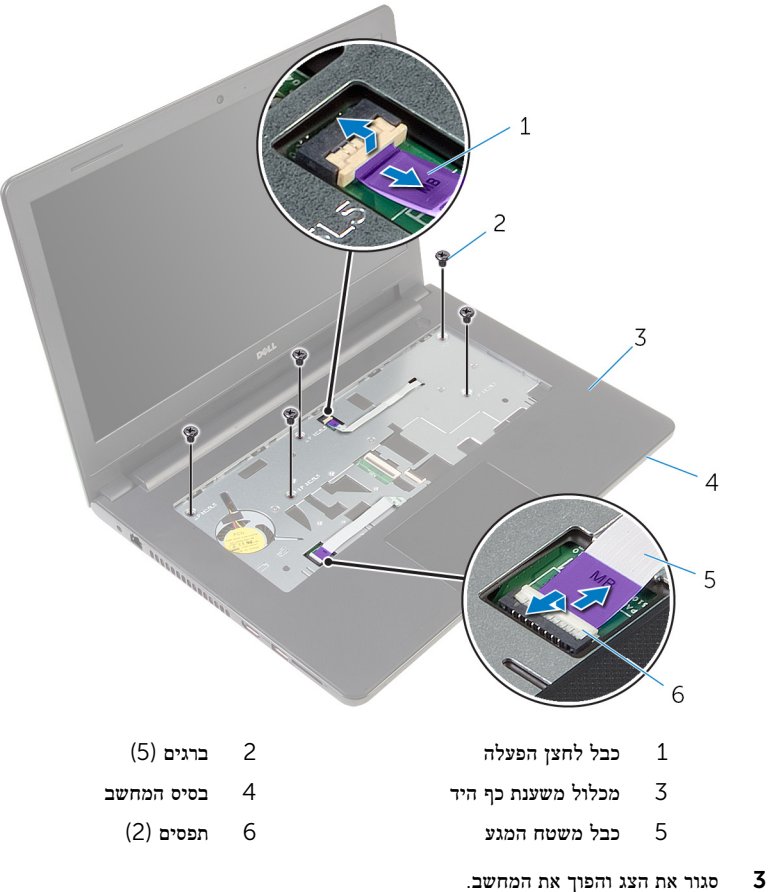

4 הסר את הברגים שמהדקים את מכלול משענת כף היד לבסיס המחשב.

5 נתק את כבל הרמקול מלוח המערכת.

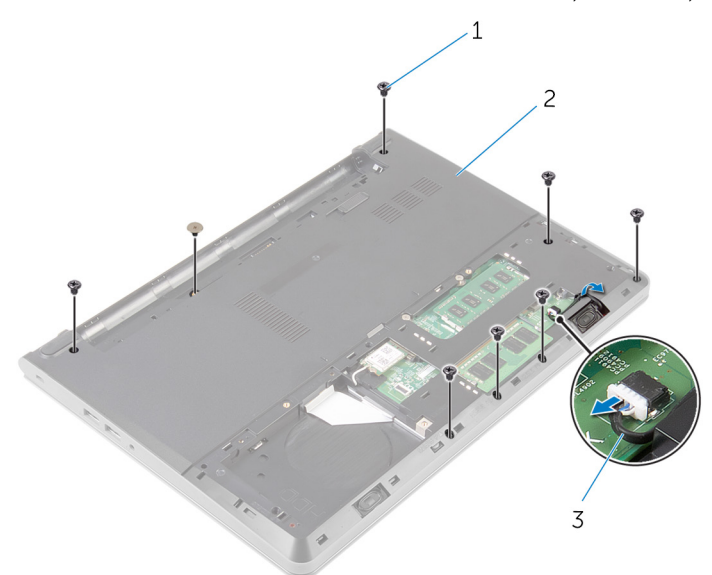

- ברגים (8) ברגים) ברגים (8<br/>  $\qquad \qquad$  2  $\qquad \qquad$ 
	- 3 כבל הרמקול

6 הרם את בסיס המחשב, ושחרר את מכלול משענת כף היד מבסיס המחשב באמצעות להב פלסטיק.

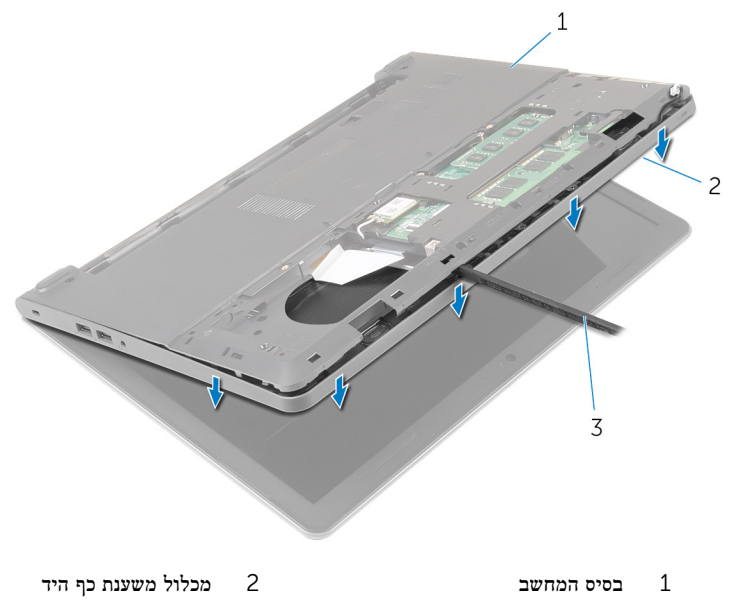

- 3 להב פלסטיק
- ית המחשב ופתח את הצג עד הסוף.  $\bf 7$

8 הרם את מכלול משענת כף היד בזווית, והסר אותו מבסיס המחשב.

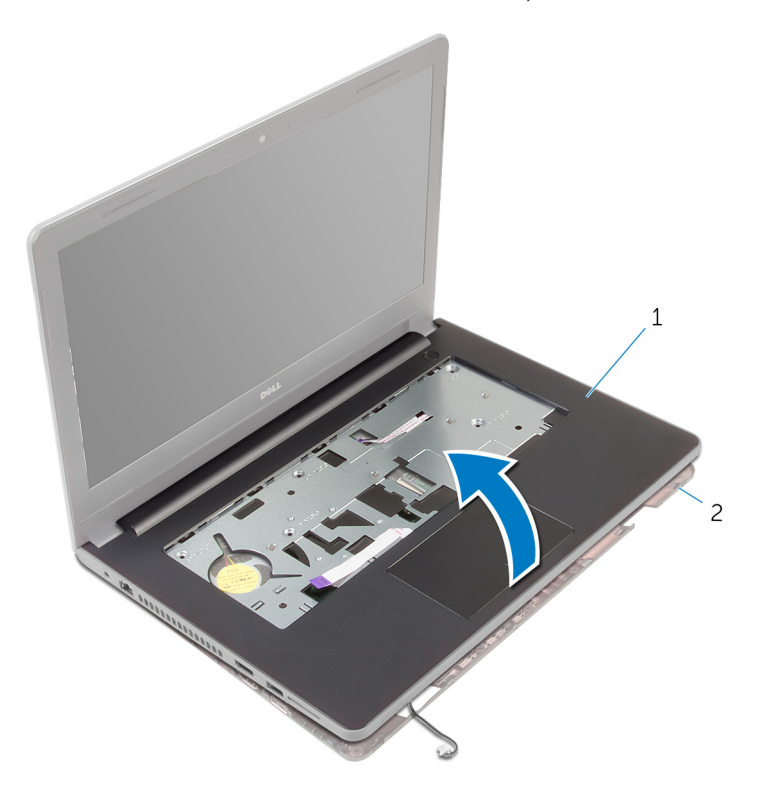

- 1 מכלול משענת כף היד 2 בסיס המחשב
	- 9 בצע את ההליך משלב 1 עד שלב 6 בסעיף "הסרת [משטח](#page-37-0) המגע".
	- 10 בצע את ההליך משלב 1 עד שלב 4 בסעיף "הסרת לוח לחצן [ההפעלה](#page-41-0)".
		- 11 בצע את ההליך משלב 1 עד שלב 4 בסעיף "הסרת [הרמקולים](#page-44-0)".
## החזרת משענת כף היד למקומה

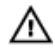

<span id="page-36-0"></span>אזהרה: לפני תחילת העבודה על חלקיו הפנימיים של המחשב, קרא את מידע הבטיחות שצורף למחשב ופעל על פי השלבים המפורטים בסעיף <u>לפני העבודה על חלקיו [הפנימיים](#page-9-0) של המחשב</u>. לאחר העבודה על חלקיו הפנימיים של המחשב, בצע את ההוראות בסעיף לאחר העבודה על חלקיו [הפנימיים](#page-11-0) של <mark>[המחשב](#page-11-0).</mark> לקבלת מידע נוסף על נוהלי בטיחות מומלצים. עיין בדף הבית של התאימות לתקינה בכתובת .dell.com/regulatory\_compliance

#### הליך

- $^+$ בצע את ההליך משלב  $1$  עד שלב  $\,$  בסעיף  $^+$ החזרת [הרמקולים](#page-46-0) למקומם  $\,$
- 2 בצע את ההליך משלב 1 עד שלב 4 בסעיף "החזרת לוח לחצן [ההפעלה](#page-43-0) למקומו".
	- 3 בצע את ההליך משלב 1 עד שלב 6 בסעיף "החזרת משטח המגע [למקומו](#page-40-0)".
		- 4 החלק את כבל הרמקול דרך החריץ שבבסיס המחשב.
- 5 ישר את חורי הברגים שבמכלול משענת כף היד עם חורי הברגים שבבסיס המחשב.
	- 6 הברג חזרה את הברגים שמהדקים את מכלול משענת כף היד לבסיס המחשב.
- 7 החלק את כבל משטח המגע ואת כבל לחצן ההפעלה לתוך לוח המערכת, ולחץ על התפסים כדי להדק את הכבלים למקומם.
	- 8 סגור את הצג והפוך את המחשב.
	- 9 הברג חזרה את הברגים שמהדקים את מכלול משענת כף היד לבסיס המחשב.
		- 10 חבר את כבל הרמקול ללוח המערכת.
			- הפור את המחשב ופתח את הצג.  $\,$

- החזר את [המקלדת](#page-30-0) למקומה.  $\,$
- 2 בצע את ההליך משלב 4 עד שלב 6 בסעיף "החזרת הכונן הקשיח [למקומו](#page-19-0)".
	- 3 החזר את כיסוי [הבסיס](#page-15-0) למקומו.
		- 4 החזר את [הסוללה](#page-13-0) למקומה.

## הסרת משטח המגע

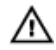

אזהרה: לפני תחילת העבודה על חלקיו הפנימיים של המחשב, קרא את מידע הבטיחות שצורף למחשב ופעל על פי השלבים המפורטים בסעיף <u>לפני העבודה על חלקיו [הפנימיים](#page-9-0) של המחשב</u>. לאחר העבודה על חלקיו הפנימיים של המחשב, בצע את ההוראות בסעיף לאחר העבודה על חלקיו [הפנימיים](#page-11-0) של [המחשב](#page-11-0). לקבלת מידע נוסף על נוהלי בטיחות מומלצים, עיין בדף הבית של התאימות לתקינה בכתובת .dell.com/regulatory\_compliance

#### תנאים מוקדמים

- הסר את [הסוללה](#page-12-0)  $1$
- 2 הסר את כיסוי [הבסיס](#page-14-0).
- 3 בצע את ההליך משלב 1 עד שלב 3 בסעיף "הסרת הכונן [הקשיח](#page-16-0)".
	- 4 הסר את <u>[המקלדת](#page-27-0)</u>
- 5 בצע את ההליך משלב 1 עד שלב 8 בסעיף "הסרת [משענת](#page-31-0) כף היד".

## הליך

- 1 הפוך את מכלול משענת כף היד ומקם אותו על-גבי משטח נקי וישר.
- 2 הסר את הברגים שמהדקים את תושבת משטח המגע למשטח המגע.

ס הרם והוצא את תושבת משטח המגע ממכלול משענת כף היד.  $\mathbf 3$ 

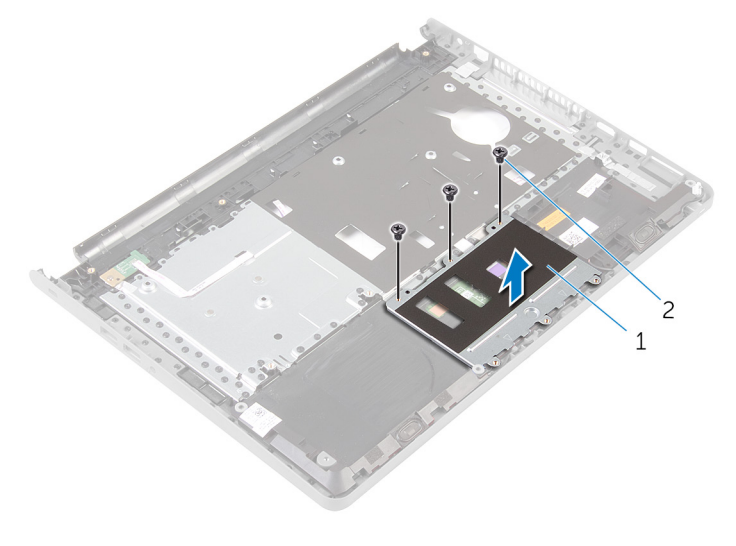

- ו תושבת משטח המגע משטח המגע (3) תושבת המגע  $1$ 
	- הרם את התפס ונתק את כבל משטח המגע ממשטח המגע.  $\,$
	- קלף את סרט ההדבקה שמהדק את משטח המגע למכלול משענת כף היד.  ${\bf 5}$

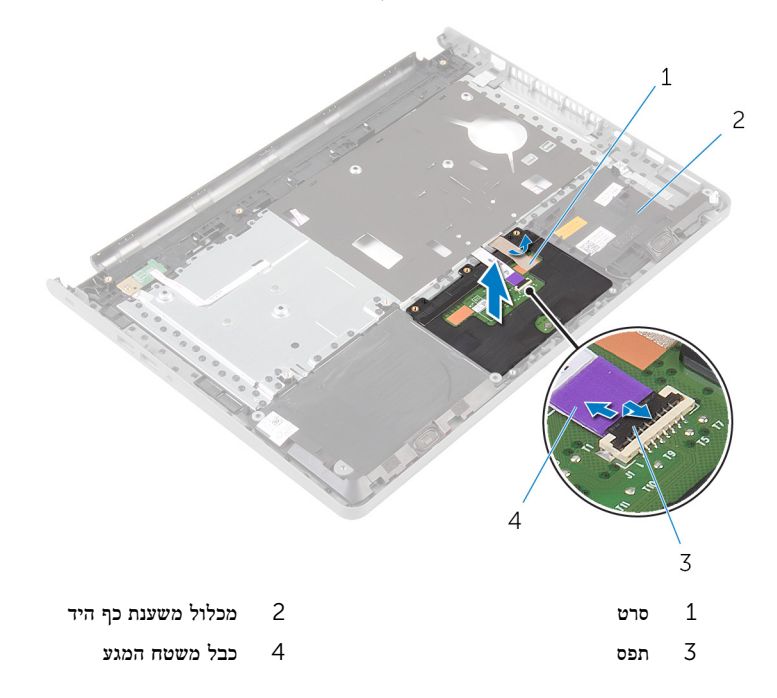

# החזרת משטח המגע למקומו

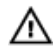

<span id="page-40-0"></span>אזהרה: לפני תחילת העבודה על חלקיו הפנימיים של המחשב, קרא את מידע הבטיחות שצורף למחשב ופעל על פי השלבים המפורטים בסעיף <u>לפני העבודה על חלקיו [הפנימיים](#page-9-0) של המחשב</u>. לאחר העבודה על חלקיו [הפנימיים](#page-11-0) של המחשב, בצע את ההוראות בסעיף <u>לאחר העבודה על חלקיו הפנימיים של</u> [המחשב](#page-11-0). לקבלת מידע נוסף על נוהלי בטיחות מומלצים, עיין בדף הבית של התאימות לתקינה בכתובת .dell.com/regulatory\_compliance

#### הליך

- ישר את חורי הברגים שבמשטח המגע עם חורי הברגים שבמכלול משענת כף היד. ושמור את משטח  $\,$ המגע במקומו.
	- 2 הצמד את סרט ההדבקה שמהדק את משטח המגע למכלול משענת כף היד.
	- 3 ישר את חורי הברגים של תושבת משטח המגע עם חורי הברגים שבמכלול משענת כף היד.
		- 4 הברג חזרה את הברגים שמהדקים את תושבת משטח המגע למכלול משענת כף היד.
			- 5 הפוך את מכלול משענת כף היד.

- 1 בצע את ההליך משלב 4 עד שלב 11 בסעיף "החזרת משענת כף היד [למקומה](#page-36-0)".
	- 2 החזר את [המקלדת](#page-30-0) למקומה.
	- 3 בצע את ההליך משלב 4 עד שלב 6 בסעיף "החזרת הכונן הקשיח [למקומו](#page-19-0)".
		- 4 החזר את כיסוי [הבסיס](#page-15-0) למקומו.
			- 5 החזר את [הסוללה](#page-13-0) למקומה.

# הסרת לוח לחצן ההפעלה

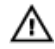

אזהרה: לפני תחילת העבודה על חלקיו הפנימיים של המחשב, קרא את מידע הבטיחות שצורף למחשב ופעל על פי השלבים המפורטים בסעיף <u>לפני העבודה על חלקיו [הפנימיים](#page-9-0) של המחשב</u>. לאחר העבודה על חלקיו הפנימיים של המחשב, בצע את ההוראות בסעיף לאחר העבודה על חלקיו [הפנימיים](#page-11-0) של [המחשב](#page-11-0). לקבלת מידע נוסף על נוהלי בטיחות מומלצים, עיין בדף הבית של התאימות לתקינה בכתובת .dell.com/regulatory\_compliance

#### תנאים מוקדמים

- הסר את [הסוללה](#page-12-0)  $1$
- 2 הסר את כיסוי [הבסיס](#page-14-0).
- 3 בצע את ההליך משלב 1 עד שלב 3 בסעיף "הסרת הכונן [הקשיח](#page-16-0)".
	- 4 הסר את <u>[המקלדת](#page-27-0)</u>
- 5 בצע את ההליך משלב 1 עד שלב 8 בסעיף "הסרת [משענת](#page-31-0) כף היד".

## הליך

- 1 הפוך את מכלול משענת כף היד והנח אותו על-גבי משטח נקי וישר.
- 2 הסר את כבל לוח לחצן ההפעלה דרך החריץ שבמכלול משענת כף היד.
- 3 הסר את הבורג שמצמיד את לוח לחצן ההפעלה למכלול משענת כף היד.

 4 החלק והסר את לוח לחצן ההפעלה ביחד עם הכבל שלו ממקומם מתחת ללשונית שבמכלול משענת כף היד.

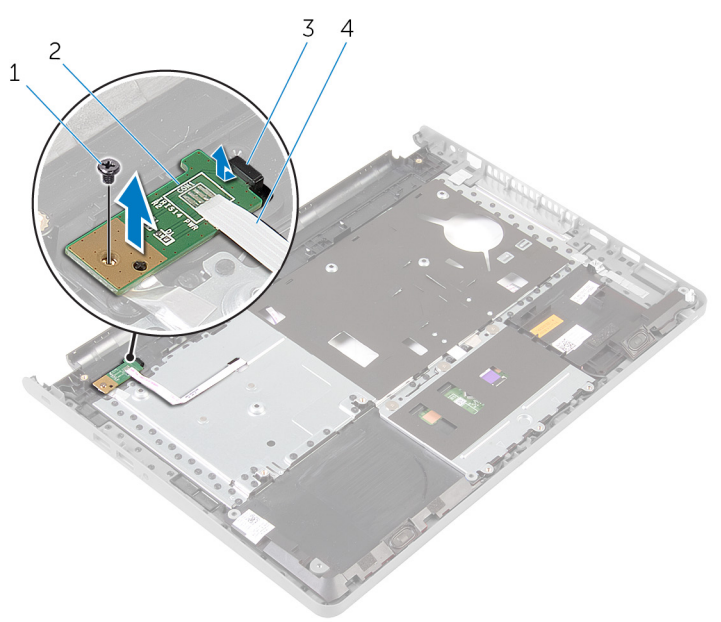

- בורג 2 לוח לחצן ההפעלה  $2$
- 3 לשונית 4 כבל לוח לחצן הפעלה
- 

# החזרת לוח לחצן ההפעלה למקומו

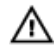

<span id="page-43-0"></span>אזהרה: לפני תחילת העבודה על חלקיו הפנימיים של המחשב, קרא את מידע הבטיחות שצורף למחשב ופעל על פי השלבים המפורטים בסעיף <u>לפני העבודה על חלקיו [הפנימיים](#page-9-0) של המחשב</u>. לאחר העבודה על חלקיו הפנימיים של המחשב, בצע את ההוראות בסעיף לאחר העבודה על חלקיו [הפנימיים](#page-11-0) של [המחשב](#page-11-0). לקבלת מידע נוסף על נוהלי בטיחות מומלצים, עיין בדף הבית של התאימות לתקינה בכתובת .dell.com/regulatory\_compliance

#### הליכים

- החלק את לוח לחצן ההפעלה מתחת ללשונית שבמשענת כף היד, וישר את חור הבורג שבלוח לחצן  $\,$ ההפעלה עם חור הבורג שבמכלול משענת כף היד.
	- 2 הברג חזרה את הבורג שמהדק את לוח לחצן ההפעלה למכלול משענת כף היד.
		- 3 השחל את כבל לוח לחצן ההפעלה דרך החריץ שבמכלול משענת כף היד.
			- 4 הפוך את מכלול משענת כף היד.

- 1 בצע את ההליך משלב 4 עד שלב 11 בסעיף "החזרת משענת כף היד [למקומה](#page-36-0)".
	- 2 החזר את [המקלדת](#page-30-0) למקומה.
	- 3 בצע את ההליך משלב 4 עד שלב 6 בסעיף "החזרת הכונן הקשיח [למקומו](#page-19-0)".
		- 4 החזר את כיסוי [הבסיס](#page-15-0) למקומו.
			- 5 החזר את [הסוללה](#page-13-0) למקומה.

# הסרת הרמקולים

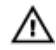

אזהרה: לפני תחילת העבודה על חלקיו הפנימיים של המחשב, קרא את מידע הבטיחות שצורף למחשב ופעל על פי השלבים המפורטים בסעיף <u>לפני העבודה על חלקיו [הפנימיים](#page-9-0) של המחשב</u>. לאחר העבודה על חלקיו [הפנימיים](#page-11-0) של המחשב, בצע את ההוראות בסעיף <u>לאחר העבודה על חלקיו הפנימיים של</u> [המחשב](#page-11-0). לקבלת מידע נוסף על נוהלי בטיחות מומלצים, עיין בדף הבית של התאימות לתקינה בכתובת .dell.com/regulatory\_compliance

#### תנאים מוקדמים

- 1 הסר את [הסוללה](#page-12-0).
- 2 הסר את כיסוי [הבסיס](#page-14-0).
- 3 בצע את ההליך משלב 1 עד שלב 3 בסעיף "הסרת הכונן [הקשיח](#page-16-0)".
	- 4 הסר את <u>[המקלדת](#page-27-0)</u>
- 5 בצע את ההליך משלב 1 עד שלב 8 בסעיף "הסרת [משענת](#page-31-0) כף היד".

## הליך

- 1 הפוך את מכלול משענת כף היד והנח אותו על-גבי משטח נקי וישר.
- 2 רשום את המיקום של הרמקולים, ושחרר את הרמקולים ממכלול משענת כף היד.
- 3 שים לב לניתוב כבל הרמקולים והסר את הכבל ממכווני הניתוב שעל מכלול משענת כף היד.

4 הרם את הרמקולים, יחד עם כבל הרמקול, והוצא אותם ממכלול משענת כף היד.

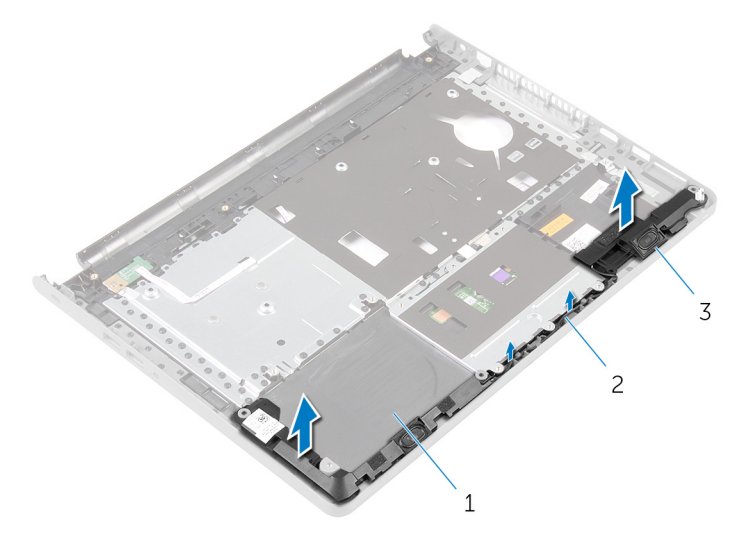

- 1 מכלול משענת כף היד 2 כבל הרמקול
	- (2) רמקולים  $\bar{3}$

# החזרת הרמקולים למקומם

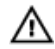

<span id="page-46-0"></span>אזהרה: לפני תחילת העבודה על חלקיו הפנימיים של המחשב, קרא את מידע הבטיחות שצורף למחשב ופעל על פי השלבים המפורטים בסעיף <u>לפני העבודה על חלקיו [הפנימיים](#page-9-0) של המחשב</u>. לאחר העבודה על חלקיו [הפנימיים](#page-11-0) של המחשב, בצע את ההוראות בסעיף <u>לאחר העבודה על חלקיו הפנימיים של</u> [המחשב](#page-11-0). לקבלת מידע נוסף על נוהלי בטיחות מומלצים, עיין בדף הבית של התאימות לתקינה בכתובת .dell.com/regulatory\_compliance

### הליך

- 1 השתמש בבליטות היישור כדי להצמיד את הרמקולים למכלול משענת כף היד.
	- 2 נתב את כבל הרמקולים דרך מכווני הניתוב במכלול משענת כף היד.
		- 3 הפוך את מכלול משענת כף היד.

- 1 בצע את ההליך משלב 4 עד שלב 11 בסעיף "החזרת משענת כף היד [למקומה](#page-36-0)".
	- 2 החזר את [המקלדת](#page-30-0) למקומה.
	- 3 בצע את ההליך משלב 4 עד שלב 6 בסעיף "החזרת הכונן הקשיח [למקומו](#page-19-0)".
		- 4 החזר את כיסוי [הבסיס](#page-15-0) למקומו.
			- 5 החזר את <u>[הסוללה](#page-13-0)</u> למקומה.

# הסרת לוח הקלט/פלט

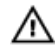

אזהרה: לפני תחילת העבודה על חלקיו הפנימיים של המחשב, קרא את מידע הבטיחות שצורף למחשב ופעל על פי השלבים המפורטים בסעיף <u>לפני העבודה על חלקיו [הפנימיים](#page-9-0) של המחשב</u>. לאחר העבודה על חלקיו הפנימיים של המחשב, בצע את ההוראות בסעיף לאחר העבודה על חלקיו [הפנימיים](#page-11-0) של [המחשב](#page-11-0). לקבלת מידע נוסף על נוהלי בטיחות מומלצים, עיין בדף הבית של התאימות לתקינה בכתובת .dell.com/regulatory\_compliance

#### תנאים מוקדמים

- הסר את [הסוללה](#page-12-0)  $1$
- 2 הסר את כיסוי [הבסיס](#page-14-0).
- 3 בצע את ההליך משלב 1 עד שלב 3 בסעיף "הסרת הכונן [הקשיח](#page-16-0)".
	- 4 הסר את <u>[המקלדת](#page-27-0)</u>
- 5 בצע את ההליך משלב 1 עד שלב 8 בסעיף "הסרת [משענת](#page-31-0) כף היד".

## הליך

- 1 הרם את התפס ונתק את כבל לוח הקלט/פלט מלוח הקלט/פלט.
	- 2 הסר את הבורג שמהדק את לוח הקלט/פלט לבסיס המחשב.

3 הרם והחלק את לוח הקלט/פלט מתחת ללשונית שבבסיס המחשב.

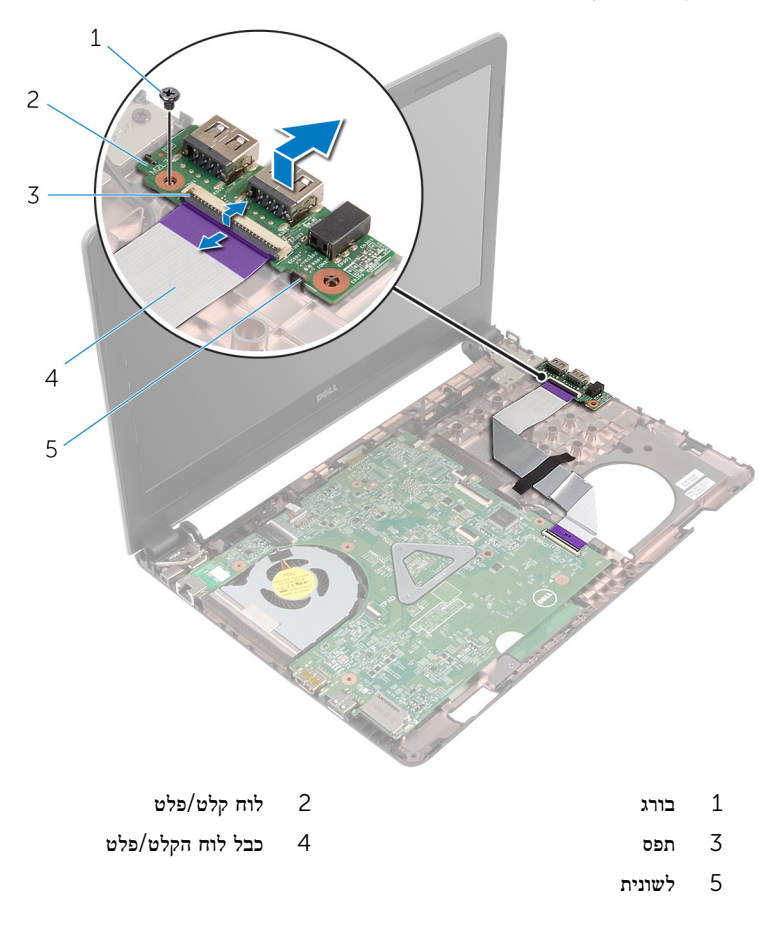

# החזרת לוח הקלט/פלט למקומו

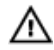

אזהרה: לפני תחילת העבודה על חלקיו הפנימיים של המחשב, קרא את מידע הבטיחות שצורף למחשב ופעל על פי השלבים המפורטים בסעיף לפני העבודה על חלקיו [הפנימיים](#page-9-0) של המחשב. לאחר העבודה על חלקיו [הפנימיים](#page-11-0) של המחשב, בצע את ההוראות בסעיף <u>לאחר העבודה על חלקיו הפנימיים של</u> [המחשב](#page-11-0). לקבלת מידע נוסף על נוהלי בטיחות מומלצים, עיין בדף הבית של התאימות לתקינה בכתובת .dell.com/regulatory\_compliance

#### הליך

- ההלק את לוח הקלט/פלט מתחת ללשונית שבבסיס המחשב, וישר את חור הבורג שבלוח הקלט/פלט עם  $\,$ חור הבורג שבבסיס המחשב.
	- 2 הברג חזרה את הבורג שמהדק את לוח הקלט/פלט לבסיס המחשב.
	- 3 החלק את כבל לוח הקלט/פלט לתוך לוח הקלט/פלט, ולחץ כלפי מטה על התפס כדי להדק את הכבל למקומו.

- 1 בצע את ההליך משלב 4 עד שלב 11 בסעיף "החזרת משענת כף היד [למקומה](#page-36-0)".
	- 2 החזר את [המקלדת](#page-30-0) למקומה.
	- 3 בצע את ההליך משלב 4 עד שלב 6 בסעיף "החזרת הכונן הקשיח [למקומו](#page-19-0)".
		- 4 החזר את כיסוי [הבסיס](#page-15-0) למקומו.
			- 5 החזר את [הסוללה](#page-13-0) למקומה.

# הסרת לוח המערכת

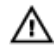

<span id="page-50-0"></span>אזהרה: לפני תחילת העבודה על חלקיו הפנימיים של המחשב, קרא את מידע הבטיחות שצורף למחשב ופעל על פי השלבים המפורטים בסעיף <u>לפני העבודה על חלקיו [הפנימיים](#page-9-0) של המחשב</u>. לאחר העבודה על חלקיו הפנימיים של המחשב, בצע את ההוראות בסעיף לאחר העבודה על חלקיו [הפנימיים](#page-11-0) של [המחשב](#page-11-0). לקבלת מידע נוסף על נוהלי בטיחות מומלצים, עיין בדף הבית של התאימות לתקינה בכתובת .dell.com/regulatory\_compliance

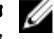

הערה: תג השירות של המחשב מאוחסן בלוח המערכת. עליך להזין את תג השירות בתוכנית הגדרת  $\diagtriangledown$ ה BIOS- לאחר החזרת לוח המערכת למקומו.

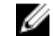

הערה: החזרת לוח המערכת למקומו תבטל את השינויים שביצעת ב BIOS- באמצעות תוכנית הגדרת ה BIOS- . עליך לבצע את השינויים הרצויים שוב לאחר החזרת לוח המערכת למקומו.

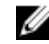

הערה: לפני ניתוק הכבלים מלוח המערכת, שים לב למיקומם של המחברים, כדי שתוכל לחבר אותם מחדש בצורה הנכונה לאחר שתחזיר את לוח המערכת למקומו.

#### תנאים מוקדמים

- 1 הסר את [הסוללה](#page-12-0).
- 2 הסר את כיסוי [הבסיס](#page-14-0).
- 3 בצע את ההליך משלב 1 עד שלב 3 בסעיף "הסרת הכונן [הקשיח](#page-16-0)".
	- 4 הסר את מודולי [הזיכרון](#page-20-0).
	- 5 הסר את כרטיס [האלחוט](#page-24-0).
		- 6 הסר את [המקלדת](#page-27-0).
- 7 בצע את ההליך משלב 1 עד שלב 8 בסעיף "הסרת [משענת](#page-31-0) כף היד".

## הליך

- 1 קלף את סרט ההדבקה שמהדק את כבל הצג ללוח המערכת.
- 2 הרם את התפסים, ונתק את כבל הצג ואת כבל לוח הקלט/פלט מלוח המערכת.

3 נתק את כבל יציאת מתאם החשמל מלוח המערכת.

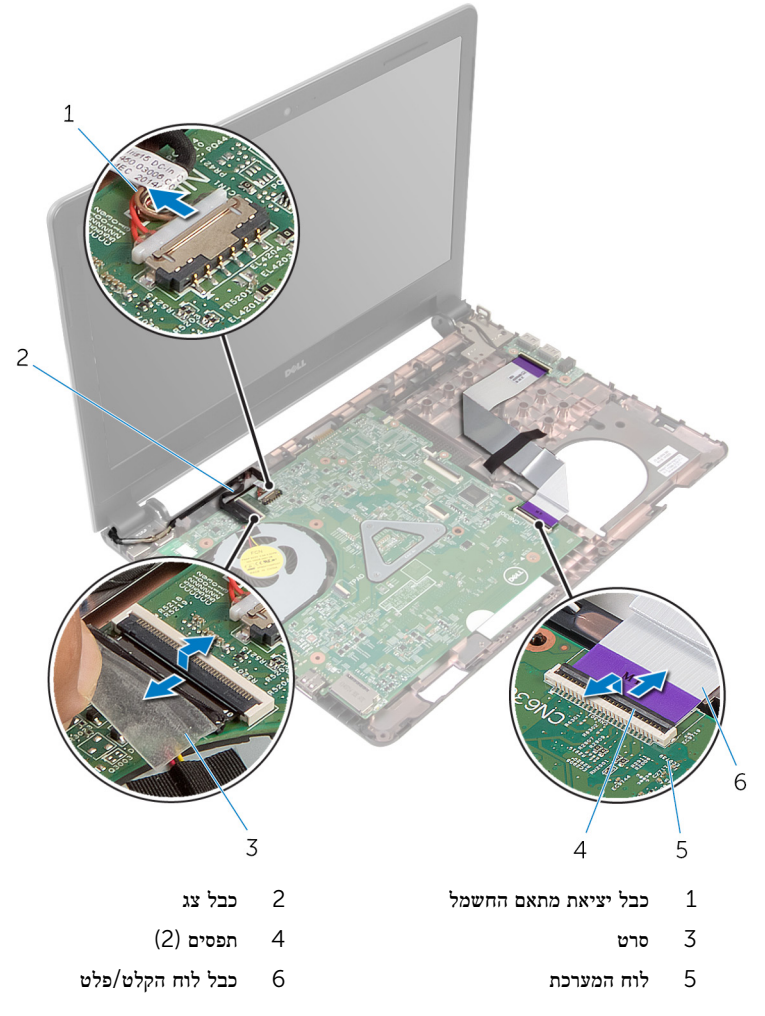

4 הסר את הבורג שמהדק את לוח המערכת לבסיס המחשב.

#### 5 הרם את לוח המערכת והוצא אותו מבסיס המחשב.

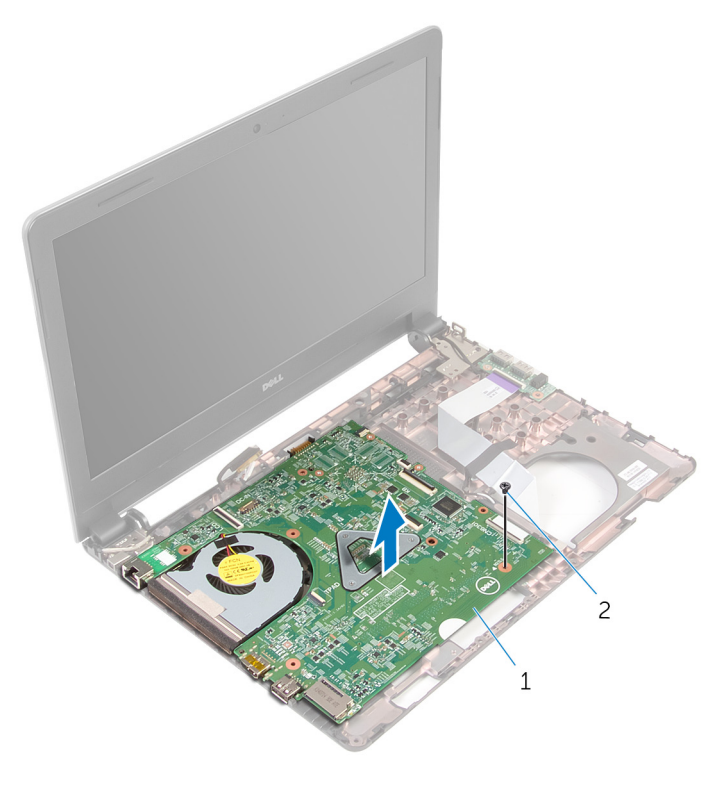

- 1 לוח המערכת 2 בורג
	- הפוך את לוח המערכת.  $6$
	- 7 הסר את <u>סוללת [המטבע](#page-54-0)</u>.
- 8 בצע את ההליך משלב 1 עד שלב 3 בסעיף "הסרת מכלול גוף [הקירור](#page-57-0)".

# החזרת לוח המערכת למקומו

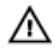

<span id="page-53-0"></span>אזהרה: לפני תחילת העבודה על חלקיו הפנימיים של המחשב, קרא את מידע הבטיחות שצורף למחשב ופעל על פי השלבים המפורטים בסעיף לפני העבודה על חלקיו [הפנימיים](#page-9-0) של המחשב. לאחר העבודה על חלקיו הפנימיים של המחשב, בצע את ההוראות בסעיף לאחר העבודה על חלקיו [הפנימיים](#page-11-0) של <mark>[המחשב](#page-11-0).</mark> לקבלת מידע נוסף על נוהלי בטיחות מומלצים. עיין בדף הבית של התאימות לתקינה בכתובת .dell.com/regulatory\_compliance

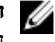

הערה: תג השירות של המחשב מאוחסן בלוח המערכת. עליך להזין את תג השירות בתוכנית הגדרת ה BIOS- לאחר החזרת לוח המערכת למקומו.

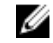

הערה: החזרת לוח המערכת למקומו תבטל את השינויים שביצעת ב-BIOS באמצעות תוכנית הגדרת  $\nabla$ ה BIOS- . עליך לבצע את השינויים הרצויים שוב לאחר החזרת לוח המערכת למקומו.

#### הליך

- החזר את סוללת [המטבע](#page-56-0) למקומה.  $\,$
- 2 בצע את ההליך משלב 2 עד שלב 4 בסעיף "החזרת מכלול גוף הקירור [למקומו](#page-59-0)".
	- 3 הפוך את לוח המערכת.
	- 4 ישר את חור הבורג שבלוח המערכת עם חור הבורג שבבסיס המחשב.

#### התראה: ודא כי אין כבלים מתחת ללוח המערכת.  $\bigwedge$

- 5 הברג חזרה את הבורג שמהדק את לוח המערכת לבסיס המחשב.
	- 6 חבר את כבל היציאה של מתאם החשמל ללוח המערכת.
- 7 החלק את כבל הצג ואת כבל לוח הקלט/פלט לתוך לוח המערכת, ולחץ על התפסים כדי להדק את הכבלים למקומם.
	- 8 הדבק את הסרט שמהדק את כבל התצוגה ללוח המערכת.

- 1 בצע את ההליך משלב 4 עד שלב 11 בסעיף "החזרת משענת כף היד [למקומה](#page-36-0)".
	- 2 החזר את [המקלדת](#page-30-0) למקומה.
	- 3 החזר את כרטיס [האלחוט](#page-26-0) למקומו.
	- 4 החזר את מודולי [הזיכרון](#page-22-0) למקומם.
	- 5 בצע את ההליך משלב 4 עד שלב 6 בסעיף "החזרת הכונן הקשיח [למקומו](#page-19-0)".
		- 6 החזר את כיסוי [הבסיס](#page-15-0) למקומו.
			- 7 החזר את [הסוללה](#page-13-0) למקומה.

# הסרת סוללת המטבע

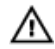

<span id="page-54-0"></span>אזהרה: לפני תחילת העבודה על חלקיו הפנימיים של המחשב, קרא את מידע הבטיחות שצורף למחשב ופעל על פי השלבים המפורטים בסעיף <u>לפני העבודה על חלקיו [הפנימיים](#page-9-0) של המחשב</u>. לאחר העבודה על חלקיו הפנימיים של המחשב, בצע את ההוראות בסעיף לאחר העבודה על חלקיו [הפנימיים](#page-11-0) של [המחשב](#page-11-0). לקבלת מידע נוסף על נוהלי בטיחות מומלצים, עיין בדף הבית של התאימות לתקינה בכתובת .dell.com/regulatory\_compliance

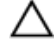

התראה: הוצאת סוללת המטבע מאפסת את הגדרות ה BIOS- להגדרות ברירת מחדל. מומלץ לשים לב מהן הגדרות ה BIOS- הקיימות לפני הוצאת סוללת המטבע.

#### תנאים מוקדמים

- הסר את [הסוללה](#page-12-0)  $1$
- 2 הסר את כיסוי [הבסיס](#page-14-0).
- 3 בצע את ההליך משלב 1 עד שלב 3 בסעיף "הסרת הכונן [הקשיח](#page-16-0)".
	- 4 הסר את מודולי [הזיכרון](#page-20-0).
	- 5 הסר את כרטיס [האלחוט](#page-24-0).
		- 6 הסר את [המקלדת](#page-27-0).
- 7 בצע את ההליך משלב 1 עד שלב 8 בסעיף "הסרת [משענת](#page-31-0) כף היד".
- 8 בצע את ההליכים משלב 1 עד שלב 6 בסעיף "הסרת לוח [המערכת](#page-50-0)".

## הליך

באמצעות להב פלסטיק, שחרר בזהירות את סוללת המטבע משקע הסוללה.

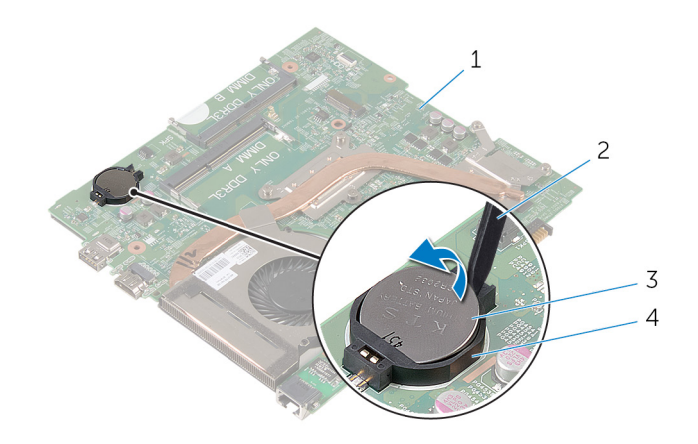

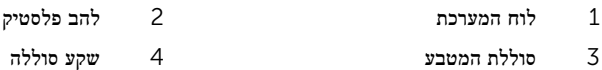

# החזרת סוללת המטבע למקומה

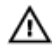

<span id="page-56-0"></span>אזהרה: לפני תחילת העבודה על חלקיו הפנימיים של המחשב, קרא את מידע הבטיחות שצורף למחשב ופעל על פי השלבים המפורטים בסעיף <u>לפני העבודה על חלקיו [הפנימיים](#page-9-0) של המחשב</u>. לאחר העבודה על חלקיו הפנימיים של המחשב, בצע את ההוראות בסעיף לאחר העבודה על חלקיו [הפנימיים](#page-11-0) של [המחשב](#page-11-0). לקבלת מידע נוסף על נוהלי בטיחות מומלצים, עיין בדף הבית של התאימות לתקינה בכתובת .dell.com/regulatory\_compliance

## הליך

כאשר הצד החיובי פונה כלפי מעלה, הכנס את סוללת המטבע לתוך שקע הסוללה בלוח המערכת.

- 1 בצע את ההליך משלב 3 עד שלב 8 בסעיף "החזרת לוח [המערכת](#page-53-0) למקומו".
- 2 בצע את ההליך משלב 4 עד שלב 11 בסעיף "החזרת משענת כף היד [למקומה](#page-36-0)".
	- 3 החזר את [המקלדת](#page-30-0) למקומה.
	- 4 החזר את כרטיס [האלחוט](#page-26-0) למקומו.
	- 5 החזר את מודולי [הזיכרון](#page-22-0) למקומם.
	- 6 בצע את ההליך משלב 4 עד שלב 6 בסעיף "החזרת הכונן הקשיח [למקומו](#page-19-0)".
		- 7 החזר את כיסוי [הבסיס](#page-15-0) למקומו.
			- 8 החזר את [הסוללה](#page-13-0) למקומה.

# הסרת מכלול גוף הקירור

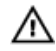

<span id="page-57-0"></span>אזהרה: לפני תחילת העבודה על חלקיו הפנימיים של המחשב, קרא את מידע הבטיחות שצורף למחשב ופעל על פי השלבים המפורטים בסעיף <u>לפני העבודה על חלקיו [הפנימיים](#page-9-0) של המחשב</u>. לאחר העבודה על חלקיו הפנימיים של המחשב, בצע את ההוראות בסעיף לאחר העבודה על חלקיו [הפנימיים](#page-11-0) של <mark>[המחשב](#page-11-0).</mark> לקבלת מידע נוסף על נוהלי בטיחות מומלצים. עיין בדף הבית של התאימות לתקינה בכתובת .dell.com/regulatory\_compliance

#### תנאים מוקדמים

- 1 הסר את [הסוללה](#page-12-0).
- 2 הסר את כיסוי [הבסיס](#page-14-0).
- 3 בצע את ההליך משלב 1 עד שלב 3 בסעיף "הסרת הכונן [הקשיח](#page-16-0)".
	- 4 הסר את מודולי [הזיכרון](#page-20-0).
	- 5 הסר את כרטיס [האלחוט](#page-24-0).
		- 6 הסר את [המקלדת](#page-27-0).
- 7 בצע את ההליך משלב 1 עד שלב 8 בסעיף "הסרת [משענת](#page-31-0) כף היד".
- 8 בצע את ההליכים משלב 1 עד שלב 6 בסעיף "הסרת לוח [המערכת](#page-50-0)".

## הליך

- לפי הסדר (כמצוין על מכלול גוף הקירור), שחרר את בורגי החיזוק שמהדקים את מכלול גוף הקירור  $1\,$ ללוח המערכת.
	- 2 נתק את כבל המאוורר מלוח המערכת.

 $\,$ הרם את מכלול גוף הקירור מלוח המערכת. $3$ 

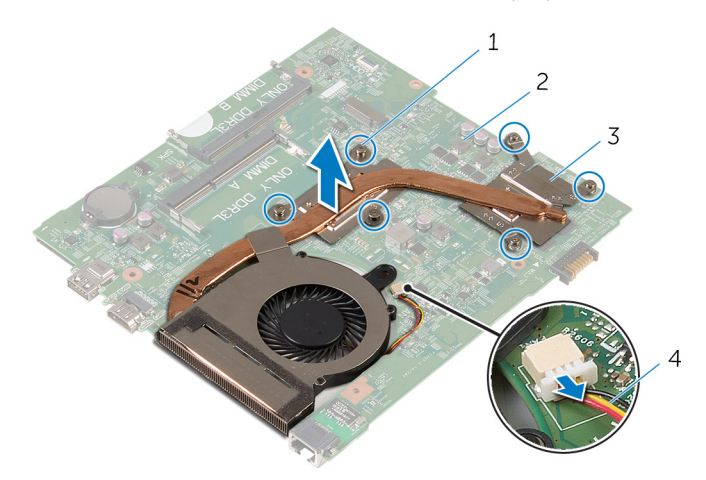

- בורגי חיזוק $\,$  2 לוח המערכת (6) בורגי בורגי בורגי בורגי לו
- מכלול גוף הקירור  $\,$ 4 כבל המאוורר  $\,$ 3 כבל המאוורר  $\,$ 
	- 4 בצע את ההליך משלב 1 עד שלב 4 בסעיף "הסרת [המאוורר](#page-57-0)".

# החזרת מכלול גוף הקירור למקומו

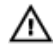

<span id="page-59-0"></span>אזהרה: לפני תחילת העבודה על חלקיו הפנימיים של המחשב, קרא את מידע הבטיחות שצורף למחשב ופעל על פי השלבים המפורטים בסעיף <u>לפני העבודה על חלקיו [הפנימיים](#page-9-0) של המחשב</u>. לאחר העבודה על חלקיו הפנימיים של המחשב, בצע את ההוראות בסעיף לאחר העבודה על חלקיו [הפנימיים](#page-11-0) של <mark>[המחשב](#page-11-0).</mark> לקבלת מידע נוסף על נוהלי בטיחות מומלצים. עיין בדף הבית של התאימות לתקינה בכתובת .dell.com/regulatory\_compliance

#### הליך

- 1 בצע את ההליך משלב 1 עד שלב 4 בסעיף "החזרת [המאוורר](#page-62-0) למקומו".
- 2 ישר את הברגים שבמכלול גוף הקירור עם חורי הברגים שבלוח המערכת.
- לפי הסדר (כמצוין על מכלול גוף הקירור), חזק את בורגי החיזוק שמהדקים את מכלול גוף הקירור ללוח המערכת.
	- 4 חבר את כבל המאוורר ללוח המערכת.

- בצע את ההליך משלב 3 עד שלב 8 בסעיף "החזרת לוח [המערכת](#page-53-0) למקומו".
- 2 בצע את ההליך משלב 4 עד שלב 11 בסעיף "החזרת משענת כף היד [למקומה](#page-36-0)".
	- 3 החזר את [המקלדת](#page-30-0) למקומה.
	- 4 החזר את כרטיס [האלחוט](#page-26-0) למקומו.
	- 5 החזר את מודולי [הזיכרון](#page-22-0) למקומם.
	- 6 בצע את ההליך משלב 4 עד שלב 6 בסעיף "החזרת הכונן הקשיח [למקומו](#page-19-0)".
		- 7 החזר את כיסוי [הבסיס](#page-15-0) למקומו.
			- 8 החזר את [הסוללה](#page-13-0) למקומה.

## הסרת המאוורר

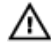

אזהרה: לפני תחילת העבודה על חלקיו הפנימיים של המחשב, קרא את מידע הבטיחות שצורף למחשב ופעל על פי השלבים המפורטים בסעיף לפני העבודה על חלקיו [הפנימיים](#page-9-0) של המחשב. לאחר העבודה על חלקיו הפנימיים של המחשב, בצע את ההוראות בסעיף לאחר העבודה על חלקיו [הפנימיים](#page-11-0) של [המחשב](#page-11-0). לקבלת מידע נוסף על נוהלי בטיחות מומלצים, עיין בדף הבית של התאימות לתקינה בכתובת .dell.com/regulatory\_compliance

#### תנאים מוקדמים

- הסר את [הסוללה](#page-12-0)  $1$
- 2 הסר את כיסוי [הבסיס](#page-15-0).
- 3 בצע את ההליך משלב 1 עד שלב 3 בסעיף "הסרת הכונן [הקשיח](#page-16-0)".
	- 4 הסר את מודולי [הזיכרון](#page-20-0).
	- 5 הסר את כרטיס [האלחוט](#page-24-0).
		- 6 הסר את [המקלדת](#page-27-0).
- 7 בצע את ההליך משלב 1 עד שלב 8 בסעיף "הסרת [משענת](#page-31-0) כף היד".
- 8 בצע את ההליכים משלב 1 עד שלב 6 בסעיף "הסרת לוח [המערכת](#page-50-0)".
- 9 בצע את ההליך משלב 1 עד שלב 3 בסעיף "הסרת מכלול גוף [הקירור](#page-57-0)".

#### הליך

1 הסר את הברגים שמהדקים את המאוורר למכלול גוף הקירור.

#### 2 הפוך את מכלול גוף הקירור.

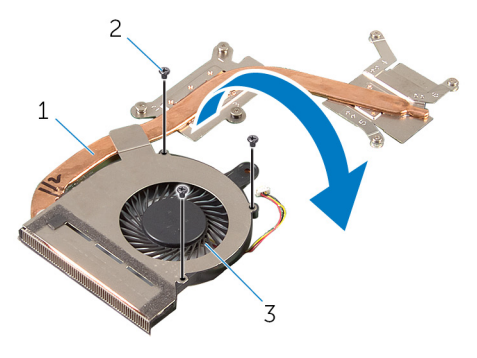

- 1 מכלול גוף הקירור 2 ברגים) 3(
	- 3 המאוורר
	- 3 קלף את סרט ההדבקה שמהדק את המאוורר למכלול גוף הקירור.
		- 4 הרם והוצא את המאוורר ממכלול גוף הקירור.

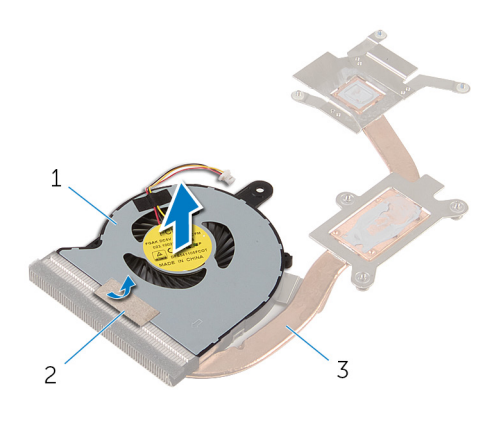

- סרט 2 המאוורר  $2$ 
	- 3 מכלול גוף הקירור

## החזרת המאוורר למקומו

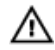

<span id="page-62-0"></span>אזהרה: לפני תחילת העבודה על חלקיו הפנימיים של המחשב, קרא את מידע הבטיחות שצורף למחשב ופעל על פי השלבים המפורטים בסעיף <u>לפני העבודה על חלקיו [הפנימיים](#page-9-0) של המחשב</u>. לאחר העבודה על חלקיו הפנימיים של המחשב, בצע את ההוראות בסעיף לאחר העבודה על חלקיו [הפנימיים](#page-11-0) של <mark>[המחשב](#page-11-0).</mark> לקבלת מידע נוסף על נוהלי בטיחות מומלצים. עיין בדף הבית של התאימות לתקינה בכתובת .dell.com/regulatory\_compliance

### הליך

- 1 הנח את המאוורר על מכלול גוף הקירור.
- 2 הצמד את סרט ההדבקה שמהדק את המאוורר למכלול גוף הקירור.
	- 3 הפוך את מכלול גוף הקירור.
- 4 הברג חזרה את הברגים שמהדקים את המאוורר למכלול גוף הקירור.

- 1 בצע את ההליך משלב 2 עד שלב 4 בסעיף "החזרת מכלול גוף הקירור [למקומו](#page-59-0)".
	- 2 בצע את ההליך משלב 3 עד שלב 8 בסעיף "החזרת לוח [המערכת](#page-53-0) למקומו".
- 3 בצע את ההליך משלב 4 עד שלב 11 בסעיף "החזרת משענת כף היד [למקומה](#page-36-0)".
	- 4 החזר את <u>[המקלדת](#page-30-0)</u> למקומה.
	- 5 החזר את כרטיס [האלחוט](#page-26-0) למקומו.
	- 6 החזר את מודולי [הזיכרון](#page-22-0) למקומם.
	- 7 בצע את ההליך משלב 4 עד שלב 6 בסעיף "החזרת הכונן הקשיח [למקומו](#page-19-0)".
		- 8 החזר את כיסוי [הבסיס](#page-15-0) למקומו.
			- 9 החזר את [הסוללה](#page-13-0) למקומה.

## הסרת מכלול הצג

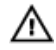

<span id="page-63-0"></span>אזהרה: לפני תחילת העבודה על חלקיו הפנימיים של המחשב, קרא את מידע הבטיחות שצורף למחשב ופעל על פי השלבים המפורטים בסעיף <u>לפני העבודה על חלקיו [הפנימיים](#page-9-0) של המחשב</u>. לאחר העבודה על חלקיו הפנימיים של המחשב, בצע את ההוראות בסעיף לאחר העבודה על חלקיו [הפנימיים](#page-11-0) של [המחשב](#page-11-0). לקבלת מידע נוסף על נוהלי בטיחות מומלצים, עיין בדף הבית של התאימות לתקינה בכתובת .dell.com/regulatory\_compliance

#### תנאים מוקדמים

- הסר את [הסוללה](#page-12-0)  $1$
- 2 הסר את כיסוי [הבסיס](#page-14-0).
- 3 בצע את ההליך משלב 1 עד שלב 3 בסעיף "הסרת הכונן [הקשיח](#page-16-0)".
	- 4 הסר את מודולי [הזיכרון](#page-20-0).
	- 5 הסר את כרטיס [האלחוט](#page-24-0).
		- 6 הסר את [המקלדת](#page-27-0).
- 7 בצע את ההליך משלב 1 עד שלב 8 בסעיף "הסרת [משענת](#page-31-0) כף היד".
- 8 בצע את ההליכים משלב 1 עד שלב 5 בסעיף "הסרת לוח [המערכת](#page-50-0)".

## הליך

סגור את הצג והפוך את המחשב.  $\,$ 

2 החלק את כבלי האנטנה לתוך החריץ שבבסיס המחשב.

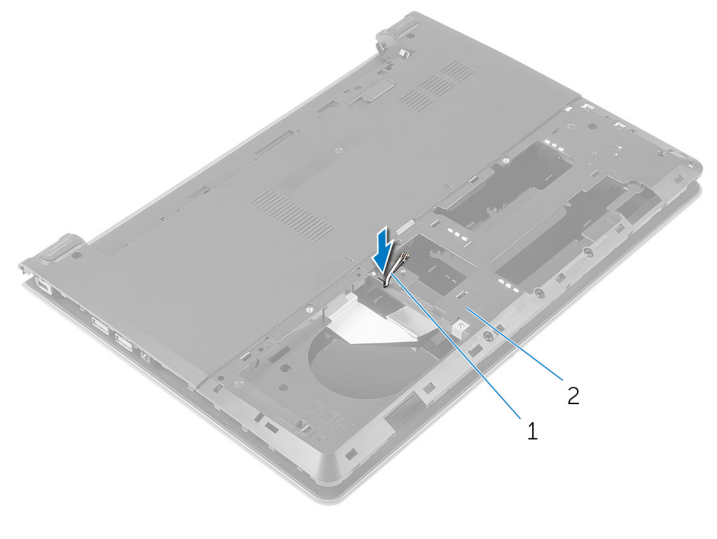

- כבלי אנטנה $(2)$ בטיס המחשב $1$ 
	- 5 הפוך את המחשב ופתח את הצג.
	- 4 הרם את התפס ונתק את כבל לוח הקלט/פלט מלוח הקלט/פלט.

#### 5 הסר את כבל לוח הקלט/פלט מבסיס המחשב.

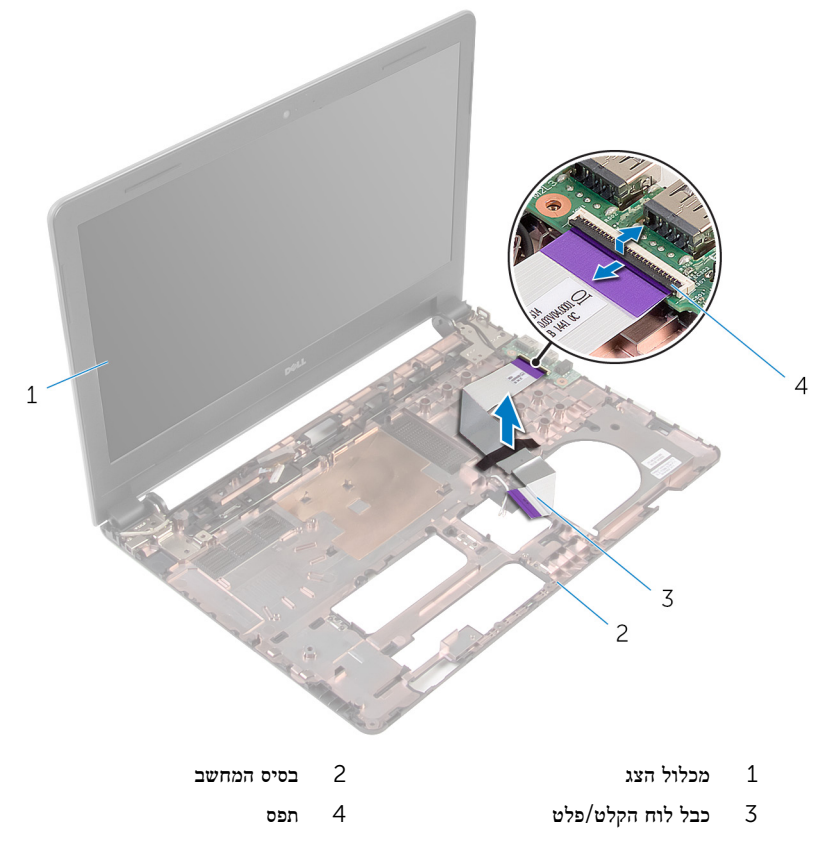

6 רשום את ניתוב כבלי האנטנה והסר את כבלי האנטנה ממכווני הניתוב שבבסיס המחשב.

7 רשום את ניתוב כבל הצג והסר את הכבל ממכווני הניתוב שבבסיס המחשב.

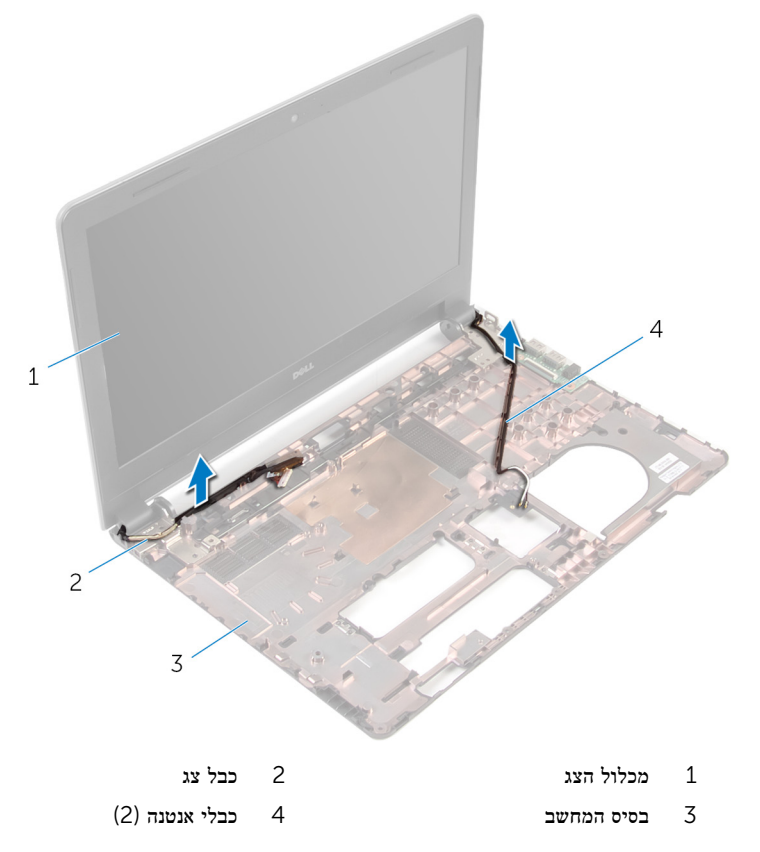

הסר את הברגים שמהדקים את צירי הצג לבסיס המחשב.  $\,$ 

#### 9 הרם והוצא את מכלול הצג מבסיס המחשב.

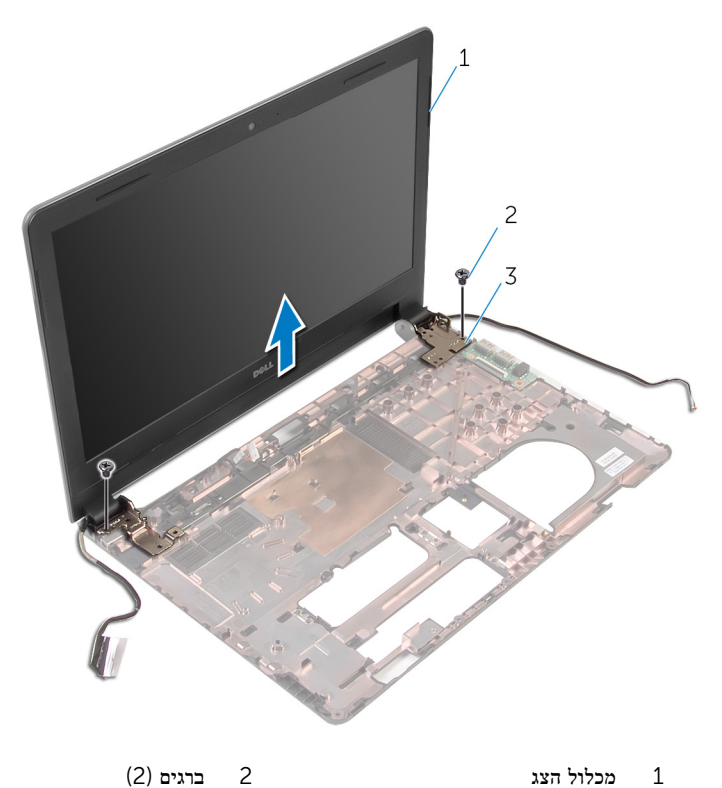

- 
- 3 צירים) 2(

# החזרת מכלול הצג למקומו

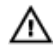

<span id="page-68-0"></span>אזהרה: לפני תחילת העבודה על חלקיו הפנימיים של המחשב, קרא את מידע הבטיחות שצורף למחשב ופעל על פי השלבים המפורטים בסעיף לפני העבודה על חלקיו [הפנימיים](#page-9-0) של המחשב. לאחר העבודה על חלקיו [הפנימיים](#page-11-0) של המחשב, בצע את ההוראות בסעיף <u>לאחר העבודה על חלקיו הפנימיים של</u> [המחשב](#page-11-0). לקבלת מידע נוסף על נוהלי בטיחות מומלצים, עיין בדף הבית של התאימות לתקינה בכתובת .dell.com/regulatory\_compliance

#### הליך

- ישר את חורי הרבגים בצירי הצג עם חורי הברגים שבבסיס המחשב.  $\,$ 
	- 2 הברג חזרה את הברגים שמהדקים את צירי הצג לבסיס המחשב.
		- 3 נתב את כבל הצג דרך מכווני הניתוב שבבסיס המחשב.
- 4 העבר את כבלי האנטנה דרך מכווני הניתוב שבבסיס המחשב, והחלק את כבלי האנטנה דרך החריץ שבבסיס המחשב.
- 5 החלק את כבל לוח הקלט/פלט לתוך לוח הקלט/פלט, ולחץ כלפי מטה על התפס כדי להדק את הכבל למקומו.

- 1 בצע את ההליך משלב 4 עד שלב 8 בסעיף "החזרת <u>לוח [המערכת](#page-53-0)</u> למקומו".
- 2 בצע את ההליך משלב 4 עד שלב 11 בסעיף "החזרת [משענת](#page-36-0) כף היד למקומה".
	- 3 החזר את [המקלדת](#page-30-0) למקומה.
	- 4 החזר את כרטיס [האלחוט](#page-26-0) למקומו.
	- 5 החזר את מודולי [הזיכרון](#page-22-0) למקומם.
	- 6 בצע את ההליך משלב 4 עד שלב 6 בסעיף "החזרת הכונן [הקשיח](#page-19-0) למקומו".
		- 7 החזר את כיסוי [הבסיס](#page-15-0) למקומו.
			- 8 החזר את [הסוללה](#page-13-0) למקומה.

## הסרת מסגרת הצג

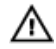

אזהרה: לפני תחילת העבודה על חלקיו הפנימיים של המחשב, קרא את מידע הבטיחות שצורף למחשב ופעל על פי השלבים המפורטים בסעיף <u>לפני העבודה על חלקיו [הפנימיים](#page-9-0) של המחשב</u>. לאחר העבודה על חלקיו הפנימיים של המחשב, בצע את ההוראות בסעיף לאחר העבודה על חלקיו [הפנימיים](#page-11-0) של [המחשב](#page-11-0). לקבלת מידע נוסף על נוהלי בטיחות מומלצים, עיין בדף הבית של התאימות לתקינה בכתובת .dell.com/regulatory\_compliance

#### תנאים מוקדמים

- 1 הסר את [הסוללה](#page-12-0).
- 2 הסר את כיסוי [הבסיס](#page-14-0).
- 3 בצע את ההליך משלב 1 עד שלב 3 בסעיף "הסרת הכונן [הקשיח](#page-16-0)".
	- 4 הסר את מודולי [הזיכרון](#page-20-0).
	- 5 הסר את כרטיס [האלחוט](#page-24-0).
		- 6 הסר את [המקלדת](#page-27-0).
- 7 בצע את ההליך משלב 1 עד שלב 8 בסעיף "הסרת [משענת](#page-31-0) כף היד".
- 8 בצע את ההליכים משלב 1 עד שלב 5 בסעיף "הסרת לוח [המערכת](#page-50-0)".
	- 9 הסר את [מכלול](#page-63-0) הצג.

#### הליך

1 בעזרת קצות האצבעות, הרם בעדינות את השוליים הפנימיים של מסגרת הצג.

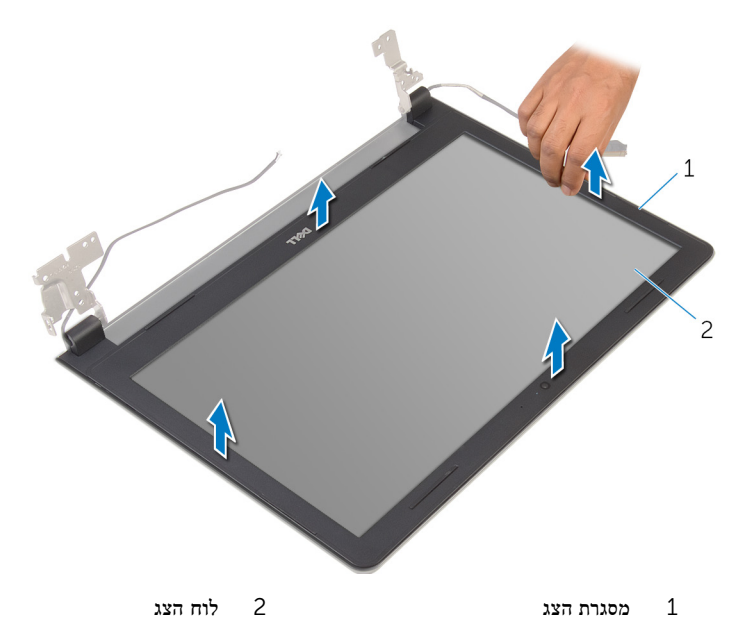

71

# החזרת מסגרת הצג למקומה

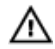

אזהרה: לפני תחילת העבודה על חלקיו הפנימיים של המחשב, קרא את מידע הבטיחות שצורף למחשב ופעל על פי השלבים המפורטים בסעיף <u>לפני העבודה על חלקיו [הפנימיים](#page-9-0) של המחשב</u>. לאחר העבודה על חלקיו [הפנימיים](#page-11-0) של המחשב, בצע את ההוראות בסעיף <u>לאחר העבודה על חלקיו הפנימיים של</u> [המחשב](#page-11-0). לקבלת מידע נוסף על נוהלי בטיחות מומלצים, עיין בדף הבית של התאימות לתקינה בכתובת .dell.com/regulatory\_compliance

## הליך

ישר את מסגרת הצג כנגד הכיסוי האחורי של הצג והכנס בזהירות את מסגרת הצג למקומה, עד להישמע נקישה.

- 1 החזר את [מכלול](#page-68-0) הצג למקומו.
- 2 בצע את ההליכים משלב 4 עד שלב 8 בסעיף "הסרת לוח [המערכת](#page-53-0)".
- 3 בצע את ההליך משלב 4 עד שלב 11 בסעיף "הסרת [משענת](#page-36-0) כף היד".
	- 4 החזר את [המקלדת](#page-30-0) למקומה.
	- 5 החזר את כרטיס [האלחוט](#page-26-0) למקומו.
	- 6 החזר את מודולי [הזיכרון](#page-22-0) למקומם.
- 7 בצע את ההליך משלב 4 עד שלב 6 בסעיף "החזרת הכונן הקשיח [למקומו](#page-19-0)".
	- 8 החזר את כיסוי [הבסיס](#page-15-0) למקומו.
		- 9 החזר את [הסוללה](#page-13-0) למקומה.
# הסרת לוח הצג

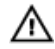

<span id="page-72-0"></span>אזהרה: לפני תחילת העבודה על חלקיו הפנימיים של המחשב, קרא את מידע הבטיחות שצורף למחשב ופעל על פי השלבים המפורטים בסעיף <u>לפני העבודה על חלקיו [הפנימיים](#page-9-0) של המחשב</u>. לאחר העבודה על חלקיו הפנימיים של המחשב, בצע את ההוראות בסעיף לאחר העבודה על חלקיו [הפנימיים](#page-11-0) של [המחשב](#page-11-0). לקבלת מידע נוסף על נוהלי בטיחות מומלצים, עיין בדף הבית של התאימות לתקינה בכתובת .dell.com/regulatory\_compliance

#### תנאים מוקדמים

- 1 הסר את [הסוללה](#page-12-0).
- 2 החזר את כיסוי [הבסיס](#page-15-0) למקומו.
- 3 בצע את ההליך משלב 1 עד שלב 3 בסעיף "הסרת הכונן [הקשיח](#page-16-0)".
	- 4 הסר את מודולי [הזיכרון](#page-20-0).
	- 5 הסר את כרטיס [האלחוט](#page-24-0).
		- 6 הסר את [המקלדת](#page-27-0).
- 7 בצע את ההליך משלב 1 עד שלב 8 בסעיף "הסרת [משענת](#page-31-0) כף היד".
- 8 בצע את ההליכים משלב 1 עד שלב 5 בסעיף "הסרת לוח [המערכת](#page-50-0)".
	- 9 הסר את [מכלול](#page-63-0) הצג.
	- הסר את [מסגרת](#page-69-0) הצג.  $10$

### הליך

. הסר את הברגים שמהדקים את לוח הצג לכיסוי האחורי של הצג

2 הפוך את לוח הצג והנח אותו על-גבי משטח נקי.

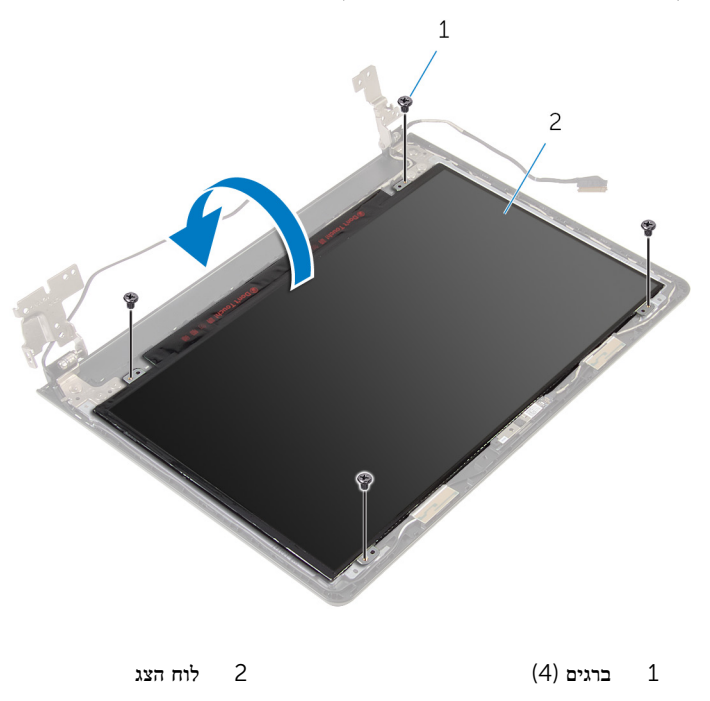

5 קלף את הסרט הדביק המהדק את כבל הצג ללוח הצג.

4 הרם את התפס ונתק את כבל הצג מהכיסוי האחורי של הצג.

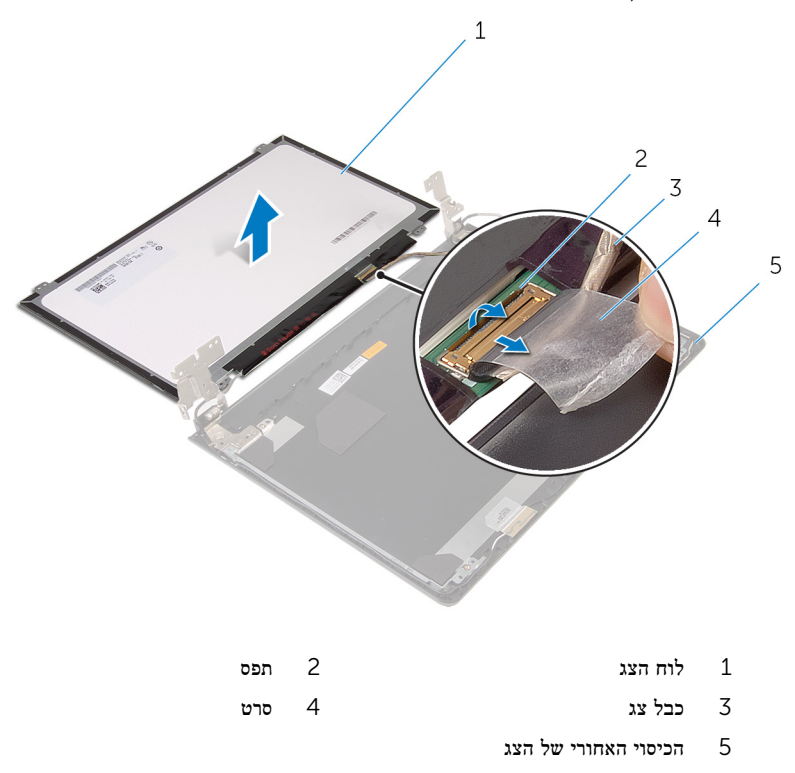

# החזרת לוח הצג למקומו

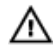

<span id="page-75-0"></span>אזהרה: לפני תחילת העבודה על חלקיו הפנימיים של המחשב, קרא את מידע הבטיחות שצורף למחשב ופעל על פי השלבים המפורטים בסעיף לפני העבודה על חלקיו [הפנימיים](#page-9-0) של המחשב. לאחר העבודה על חלקיו הפנימיים של המחשב, בצע את ההוראות בסעיף לאחר העבודה על חלקיו [הפנימיים](#page-11-0) של [המחשב](#page-11-0). לקבלת מידע נוסף על נוהלי בטיחות מומלצים, עיין בדף הבית של התאימות לתקינה בכתובת .dell.com/regulatory\_compliance

### הליך

- 1 הנח את לוח הצג הפוך על משטח ישר ונקי.
- 2 החלק את כבל הצג לתוך לוח הצג, ולחץ כלפי מטה על התפס כדי להדק את הכבל למקומו.
	- 3 הדבק את הסרט שמהדק את כבל הצג לכיסוי האחורי של הצג.
		- 4 הפוך את לוח הצג.
	- 5 ישר את חורי הברגים שבלוח הצג עם חורי הברגים שבכיסוי האחורי של הצג.
		- 6 הברג חזרה את הברגים שמהדקים את לוח הצג לכיסוי האחורי של הצג.

- 1 החזר את [מסגרת](#page-71-0) הצג למקומה.
- 2 החזר את [מכלול](#page-68-0) הצג למקומו.
- 3 בצע את ההליך משלב 4 עד שלב 8 בסעיף "החזרת לוח [המערכת](#page-53-0) למקומו".
- 4 בצע את ההליך משלב 4 עד שלב 11 בסעיף "החזרת משענת כף היד [למקומה](#page-36-0)".
	- 5 החזר את [המקלדת](#page-30-0) למקומה.
	- 6 החזר את כרטיס [האלחוט](#page-26-0) למקומו.
	- .<br>7 החזר את <u>מודולי [הזיכרון](#page-22-0)</u> למקומם.
	- 8 בצע את ההליך משלב 4 עד שלב 6 בסעיף "החזרת הכונן הקשיח [למקומו](#page-19-0)".
		- 9 החזר את כיסוי [הבסיס](#page-15-0) למקומו.
			- 10 החזר את [הסוללה](#page-13-0) למקומה.

### הסרת צירי הצג

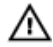

<span id="page-76-0"></span>אזהרה: לפני תחילת העבודה על חלקיו הפנימיים של המחשב, קרא את מידע הבטיחות שצורף למחשב ופעל על פי השלבים המפורטים בסעיף <u>לפני העבודה על חלקיו [הפנימיים](#page-9-0) של המחשב</u>. לאחר העבודה על חלקיו הפנימיים של המחשב, בצע את ההוראות בסעיף לאחר העבודה על חלקיו [הפנימיים](#page-11-0) של [המחשב](#page-11-0). לקבלת מידע נוסף על נוהלי בטיחות מומלצים, עיין בדף הבית של התאימות לתקינה בכתובת .dell.com/regulatory\_compliance

#### תנאים מוקדמים

- 1 הסר את [הסוללה](#page-12-0).
- 2 החזר את כיסוי [הבסיס](#page-15-0) למקומו.
- 3 בצע את ההליך משלב 1 עד שלב 3 בסעיף "הסרת הכונן [הקשיח](#page-16-0)".
	- 4 הסר את מודולי [הזיכרון](#page-20-0).
	- 5 הסר את כרטיס [האלחוט](#page-24-0).
		- 6 הסר את [המקלדת](#page-27-0).
- 7 בצע את ההליך משלב 1 עד שלב 8 בסעיף "הסרת [משענת](#page-31-0) כף היד".
- 8 בצע את ההליכים משלב 1 עד שלב 5 בסעיף "הסרת לוח [המערכת](#page-50-0)".
	- 9 הסר את [מכלול](#page-63-0) הצג.
	- הסר את [מסגרת](#page-69-0) הצג.  $10$ 
		- 11 הסר את לוח [הצג](#page-72-0).

## הליך

הסר את הברגים שמהדקים את צירי הצג לכיסוי האחורי של הצג.  $\mathbf 1$ 

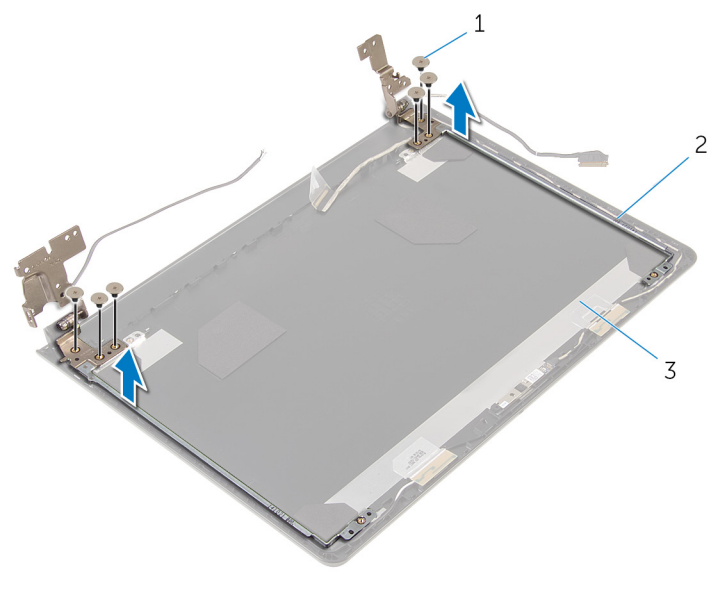

- 1 ברגים (6) ברגים (6) ברגים (6) ברגים (6) ב $1$ 
	- 3 הכיסוי האחורי של הצג

# החזרת צירי הצג למקומם

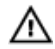

<span id="page-78-0"></span>אזהרה: לפני תחילת העבודה על חלקיו הפנימיים של המחשב, קרא את מידע הבטיחות שצורף למחשב ופעל על פי השלבים המפורטים בסעיף <u>לפני העבודה על חלקיו [הפנימיים](#page-9-0) של המחשב</u>. לאחר העבודה על חלקיו הפנימיים של המחשב, בצע את ההוראות בסעיף לאחר העבודה על חלקיו [הפנימיים](#page-11-0) של [המחשב](#page-11-0). לקבלת מידע נוסף על נוהלי בטיחות מומלצים, עיין בדף הבית של התאימות לתקינה בכתובת .dell.com/regulatory\_compliance

### הליך

- 1 יישר את חורי הברגים שבצירי הצג עם חורי הברגים שבכיסוי האחורי של הצג.
	- 2 הברג חזרה את הברגים שמהדקים את צירי הצג לכיסוי האחורי של הצג.

- 1 החזר את לוח [הצג](#page-75-0) למקומו.
- 2 החזר את [מסגרת](#page-71-0) הצג למקומה.
- 3 החזר את [מכלול](#page-68-0) הצג למקומו.
- 4 בצע את ההליך משלב 4 עד שלב 8 בסעיף "החזרת לוח [המערכת](#page-53-0) למקומו".
- 5 בצע את ההליך משלב 4 עד שלב 11 בסעיף "החזרת משענת כף היד [למקומה](#page-36-0)".
	- 6 החזר את [המקלדת](#page-30-0) למקומה.
	- 7 החזר את כרטיס [האלחוט](#page-26-0) למקומו.
	- 8 החזר את מודולי [הזיכרון](#page-22-0) למקומם.
	- 9 בצע את ההליך משלב 4 עד שלב 6 בסעיף "החזרת הכונן הקשיח [למקומו](#page-19-0)".
		- 10 החזר את כיסוי [הבסיס](#page-15-0) למקומו.
			- 11 החזר את [הסוללה](#page-13-0) למקומה.

## הסרת הכיסוי האחורי של הצג

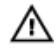

אזהרה: לפני תחילת העבודה על חלקיו הפנימיים של המחשב, קרא את מידע הבטיחות שצורף למחשב ופעל על פי השלבים המפורטים בסעיף לפני העבודה על חלקיו [הפנימיים](#page-9-0) של המחשב. לאחר העבודה על חלקיו הפנימיים של המחשב, בצע את ההוראות בסעיף לאחר העבודה על חלקיו [הפנימיים](#page-11-0) של [המחשב](#page-11-0). לקבלת מידע נוסף על נוהלי בטיחות מומלצים, עיין בדף הבית של התאימות לתקינה בכתובת .dell.com/regulatory\_compliance

#### תנאים מוקדמים

- 1 הסר את [הסוללה](#page-12-0).
- 2 החזר את כיסוי [הבסיס](#page-15-0) למקומו.
- 3 בצע את ההליך משלב 1 עד שלב 3 בסעיף "הסרת הכונן [הקשיח](#page-16-0)".
	- 4 הסר את מודולי [הזיכרון](#page-20-0).
	- 5 הסר את כרטיס [האלחוט](#page-24-0).
		- 6 הסר את [המקלדת](#page-27-0).
- 7 בצע את ההליך משלב 1 עד שלב 8 בסעיף "הסרת [משענת](#page-31-0) כף היד ".
	- 8 בצע את ההליך משלב 1 עד שלב 5 בסעיף "הסרת לוח [המערכת](#page-50-0)".
		- 9 הסר את [מסגרת](#page-69-0) הצג.
		- הסר את [מכלול](#page-63-0) הצג.  $10$ 
			- הסר את לוח [הצג](#page-72-0).  $11$
			- הסר את [צירי](#page-76-0) הצג  $12$

## הליך

לאחר הסרת כל החלקים בדרישות המוקדמות, נותר הכיסוי האחורי של הצג.

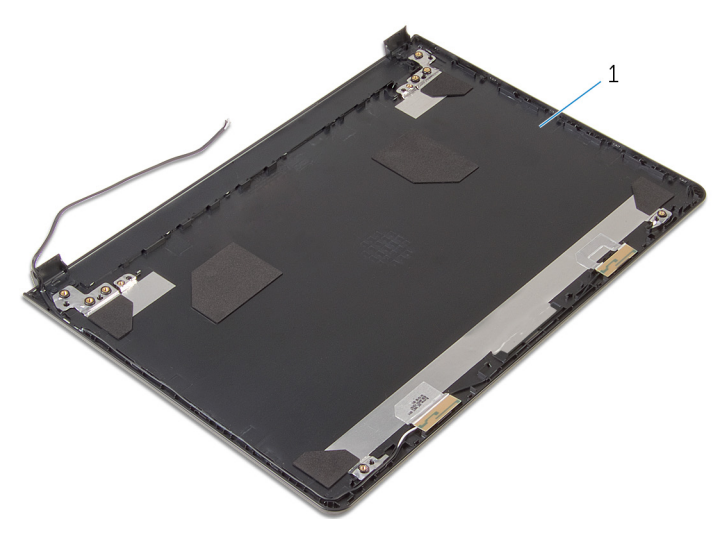

1 הכיסוי האחורי של הצג

## החזרת הכיסוי האחורי של הצג למקומו

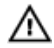

אזהרה: לפני תחילת העבודה על חלקיו הפנימיים של המחשב, קרא את מידע הבטיחות שצורף למחשב ופעל על פי השלבים המפורטים בסעיף <u>לפני העבודה על חלקיו [הפנימיים](#page-9-0) של המחשב</u>. לאחר העבודה על חלקיו הפנימיים של המחשב, בצע את ההוראות בסעיף לאחר העבודה על חלקיו [הפנימיים](#page-11-0) של [המחשב](#page-11-0). לקבלת מידע נוסף על נוהלי בטיחות מומלצים, עיין בדף הבית של התאימות לתקינה בכתובת .dell.com/regulatory\_compliance

### הליך

הנח את הכיסוי האחורי של הצג על משטח ישר ונקי.

- 1 החזר את [צירי](#page-78-0) הצג למקומם.
- 2 החזר את [מסגרת](#page-71-0) הצג למקומה.
	- 3 החזר את לוח [הצג](#page-75-0) למקומו.
- 4 החזר את [מכלול](#page-68-0) הצג למקומו.
- 5 בצע את ההליך משלב 4 עד שלב 8 בסעיף "החזרת לוח [המערכת](#page-53-0) למקומו".
- 6 בצע את ההליך משלב 4 עד שלב 11 בסעיף "החזרת משענת כף היד [למקומה](#page-36-0)".
	- 7 החזר את [המקלדת](#page-30-0) למקומה.
	- 8 החזר את כרטיס [האלחוט](#page-26-0) למקומו.
	- 9 החזר את מודולי [הזיכרון](#page-22-0) למקומם.
	- 10 בצע את ההליך משלב 4 עד שלב 6 בסעיף "החזרת הכונן הקשיח [למקומו](#page-19-0)".
		- 11 החזר את כיסוי [הבסיס](#page-15-0) למקומו.
			- 12 החזר את [הסוללה](#page-13-0) למקומה.

# הסרת המצלמה

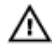

אזהרה: לפני תחילת העבודה על חלקיו הפנימיים של המחשב, קרא את מידע הבטיחות שצורף למחשב ופעל על פי השלבים המפורטים בסעיף <u>לפני העבודה על חלקיו [הפנימיים](#page-9-0) של המחשב</u>. לאחר העבודה על חלקיו הפנימיים של המחשב, בצע את ההוראות בסעיף לאחר העבודה על חלקיו [הפנימיים](#page-11-0) של [המחשב](#page-11-0). לקבלת מידע נוסף על נוהלי בטיחות מומלצים, עיין בדף הבית של התאימות לתקינה בכתובת .dell.com/regulatory\_compliance

#### תנאים מוקדמים

- 1 הסר את [הסוללה](#page-12-0).
- 2 הסר את כיסוי [הבסיס](#page-14-0).
- 3 בצע את ההליך משלב 1 עד שלב 3 בסעיף "הסרת הכונן [הקשיח](#page-16-0)".
	- 4 הסר את מודולי [הזיכרון](#page-20-0).
	- 5 הסר את כרטיס [האלחוט](#page-24-0).
		- 6 הסר את [המקלדת](#page-27-0).
- 7 בצע את ההליך משלב 1 עד שלב 8 בסעיף "הסרת [משענת](#page-31-0) כף היד".
- 8 בצע את ההליכים משלב 1 עד שלב 5 בסעיף "הסרת לוח [המערכת](#page-50-0)".
	- 9 הסר את [מכלול](#page-63-0) הצג.
	- הסר את [מסגרת](#page-69-0) הצג.  $10$

## הליך

רשום את המיקום של המצלמה, ובאמצעות להב פלסטיק, שחרר בעדינות את המצלמה מהכיסוי האחורי של הצג.

2 נתק את כבל המצלמה מהמצלמה, והסר את המצלמה מהכיסוי האחורי של הצג.

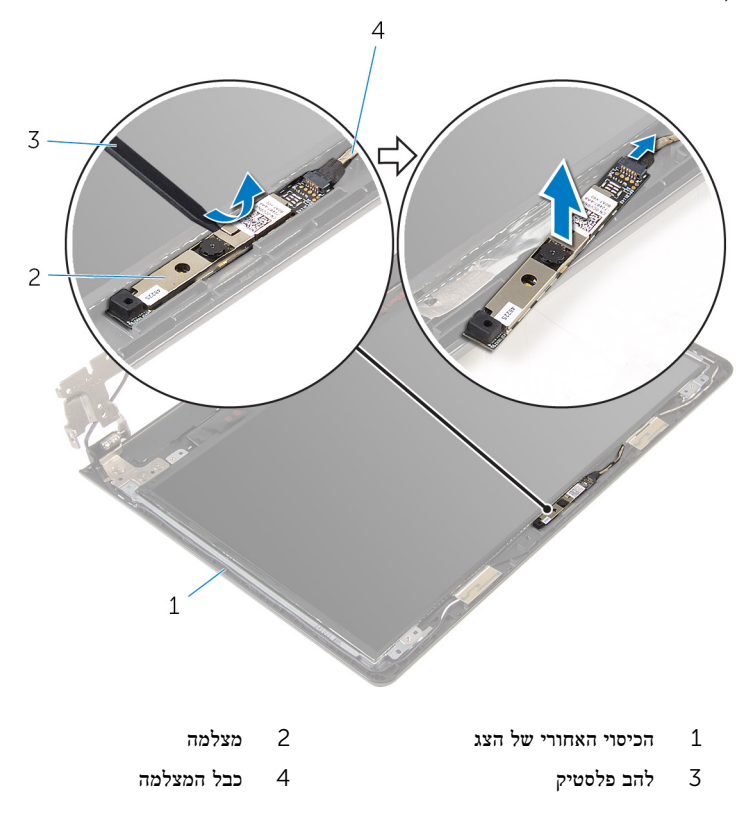

# החזרת המצלמה למקומה

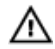

אזהרה: לפני תחילת העבודה על חלקיו הפנימיים של המחשב, קרא את מידע הבטיחות שצורף למחשב ופעל על פי השלבים המפורטים בסעיף <u>לפני העבודה על חלקיו [הפנימיים](#page-9-0) של המחשב</u>. לאחר העבודה על חלקיו [הפנימיים](#page-11-0) של המחשב, בצע את ההוראות בסעיף <u>לאחר העבודה על חלקיו הפנימיים של</u> [המחשב](#page-11-0). לקבלת מידע נוסף על נוהלי בטיחות מומלצים, עיין בדף הבית של התאימות לתקינה בכתובת .dell.com/regulatory\_compliance

### הליך

- 1 חבר את כבל המצלמה אל המצלמה.
- 2 הצמד את המצלמה לכיסוי האחורי של הצג.

- 1 החזר את [מסגרת](#page-71-0) הצג למקומה.
- 2 החזר את [מכלול](#page-68-0) הצג למקומו.
- 3 בצע את ההליך משלב 4 עד שלב 8 בסעיף "החזרת לוח [המערכת](#page-53-0) למקומו".
- 4 בצע את ההליך משלב 4 עד שלב 11 בסעיף "החזרת משענת כף היד [למקומה](#page-36-0)".
	- 5 החזר את [המקלדת](#page-30-0) למקומה.
	- 6 החזר את כרטיס [האלחוט](#page-26-0) למקומו.
	- 7 החזר את מודולי [הזיכרון](#page-22-0) למקומם.
	- 8 בצע את ההליך משלב 4 עד שלב 6 בסעיף "החזרת הכונן הקשיח [למקומו](#page-19-0)".
		- 9 החזר את כיסוי [הבסיס](#page-15-0) למקומו.
			- החזר את [הסוללה](#page-13-0) למקומה.  $10$

## הסרה של יציאת מחבר מתאם החשמל

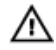

<span id="page-85-0"></span>אזהרה: לפני תחילת העבודה על חלקיו הפנימיים של המחשב, קרא את מידע הבטיחות שצורף למחשב ופעל על פי השלבים המפורטים בסעיף לפני העבודה על חלקיו [הפנימיים](#page-9-0) של המחשב. לאחר העבודה על חלקיו הפנימיים של המחשב, בצע את ההוראות בסעיף לאחר העבודה על חלקיו [הפנימיים](#page-11-0) של [המחשב](#page-11-0). לקבלת מידע נוסף על נוהלי בטיחות מומלצים, עיין בדף הבית של התאימות לתקינה בכתובת .dell.com/regulatory\_compliance

#### תנאים מוקדמים

- 1 הסר את [הסוללה](#page-12-0).
- 2 הסר את כיסוי [הבסיס](#page-14-0).
- 3 בצע את ההליך משלב 1 עד שלב 3 בסעיף "הסרת הכונן [הקשיח](#page-16-0)".
	- 4 הסר את מודולי [הזיכרון](#page-20-0).
	- 5 הסר את כרטיס [האלחוט](#page-24-0).
		- 6 הסר את [המקלדת](#page-27-0).
- 7 בצע את ההליך משלב 1 עד שלב 8 בסעיף "הסרת [משענת](#page-31-0) כף היד".
- 8 בצע את ההליכים משלב 1 עד שלב 5 בסעיף "הסרת לוח [המערכת](#page-50-0)".
	- 9 הסר את [מכלול](#page-63-0) הצג.

### הליך

- 1 רשום את ניתוב הכבל של יציאת מתאם החשמל, והסר את הכבל ממכווני הניתוב שבבסיס המחשב.
	- 2 הסר את הבורג שמהדק את יציאת מתאם החשמל לבסיס המחשב.

3 הרם את יציאת מתאם החשמל, יחד עם הכבל, והוצא אותו מבסיס המחשב.

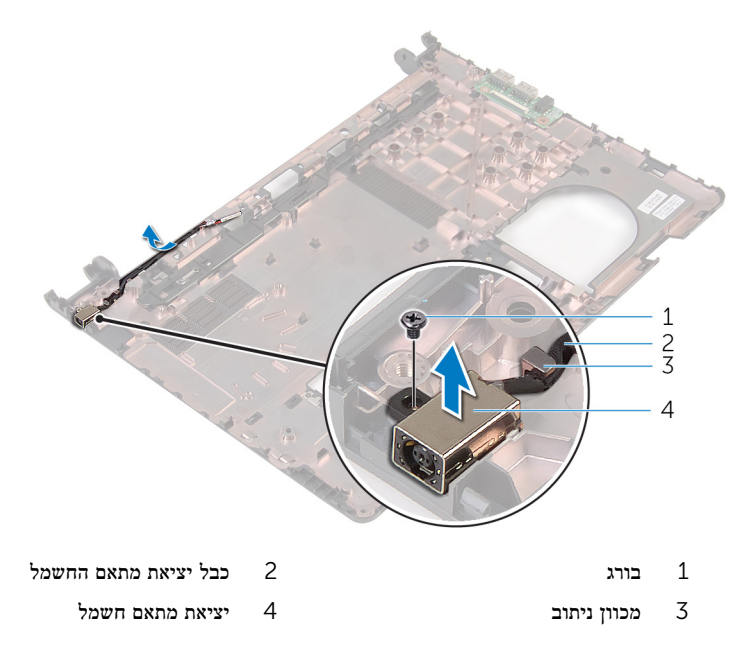

## החזרת יציאת מתאם החשמל למקומה

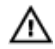

<span id="page-87-0"></span>אזהרה: לפני תחילת העבודה על חלקיו הפנימיים של המחשב, קרא את מידע הבטיחות שצורף למחשב ופעל על פי השלבים המפורטים בסעיף <u>לפני העבודה על חלקיו [הפנימיים](#page-9-0) של המחשב</u>. לאחר העבודה על חלקיו הפנימיים של המחשב, בצע את ההוראות בסעיף לאחר העבודה על חלקיו [הפנימיים](#page-11-0) של <mark>[המחשב](#page-11-0).</mark> לקבלת מידע נוסף על נוהלי בטיחות מומלצים. עיין בדף הבית של התאימות לתקינה בכתובת .dell.com/regulatory\_compliance

### הליך

- 1 החלק את יציאת מתאם החשמל לתוך החריץ שבבסיס לוח הצג.
- 2 הברג חזרה את הבורג שמהדק את יציאת מתאם החשמל לבסיס המחשב.
- 3 נתב את הכבל של יציאת מתאם החשמל דרך מכווני הניתוב שבבסיס המחשב.

- 1 החזר את [מכלול](#page-68-0) הצג למקומו.
- 2 בצע את ההליך משלב 4 עד שלב 8 בסעיף "החזרת לוח [המערכת](#page-53-0) למקומו".
- 3 בצע את ההליך משלב 4 עד שלב 11 בסעיף "החזרת משענת כף היד [למקומה](#page-36-0)".
	- 4 החזר את <u>[המקלדת](#page-30-0)</u> למקומה.
	- 5 החזר את כרטיס [האלחוט](#page-26-0) למקומו.
	- 6 החזר את מודולי [הזיכרון](#page-22-0) למקומם.
	- 7 בצע את ההליך משלב 4 עד שלב 6 בסעיף "החזרת הכונן הקשיח [למקומו](#page-19-0)".
		- 8 החזר את כיסוי [הבסיס](#page-15-0) למקומו.
			- 9 החזר את [הסוללה](#page-13-0) למקומה.

## הסרת בסיס המחשב

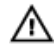

אזהרה: לפני תחילת העבודה על חלקיו הפנימיים של המחשב, קרא את מידע הבטיחות שצורף למחשב ופעל על פי השלבים המפורטים בסעיף <u>לפני העבודה על חלקיו [הפנימיים](#page-9-0) של המחשב</u>. לאחר העבודה על חלקיו הפנימיים של המחשב, בצע את ההוראות בסעיף לאחר העבודה על חלקיו [הפנימיים](#page-11-0) של [המחשב](#page-11-0). לקבלת מידע נוסף על נוהלי בטיחות מומלצים, עיין בדף הבית של התאימות לתקינה בכתובת .dell.com/regulatory\_compliance

#### תנאים מוקדמים

- 1 הסר את [הסוללה](#page-12-0).
- 2 הסר את כיסוי [הבסיס](#page-15-0).
- 3 בצע את ההליך משלב 1 עד שלב 3 בסעיף "הסרת הכונן [הקשיח](#page-16-0)".
	- 4 הסר את מודולי [הזיכרון](#page-20-0).
	- 5 הסר את כרטיס [האלחוט](#page-24-0).
		- 6 הסר את [המקלדת](#page-27-0).
- 7 בצע את ההליך משלב 1 עד שלב 8 בסעיף "הסרת [משענת](#page-31-0) כף היד".
- 8 בצע את ההליכים משלב 1 עד שלב 5 בסעיף "הסרת לוח [המערכת](#page-50-0)".
- 9 בצע את ההליך משלב 1 עד שלב 3 בסעיף "הסרת מכלול גוף [הקירור](#page-57-0)".
- 10 בצע את ההליכים משלב 1 עד שלב 3 בסעיף "הסרת לוח [הקלט](#page-47-0)/פלט".
	- 11 הסר את [מכלול](#page-63-0) הצג.
- 12 בצע את ההליך משלב 1 עד שלב 3 בסעיף "הסרת יציאת מתאם [החשמל](#page-85-0)".

## הליך

לאחר הסרת כל החלקים בדרישות המוקדמות, נותר בסיס המחשב.

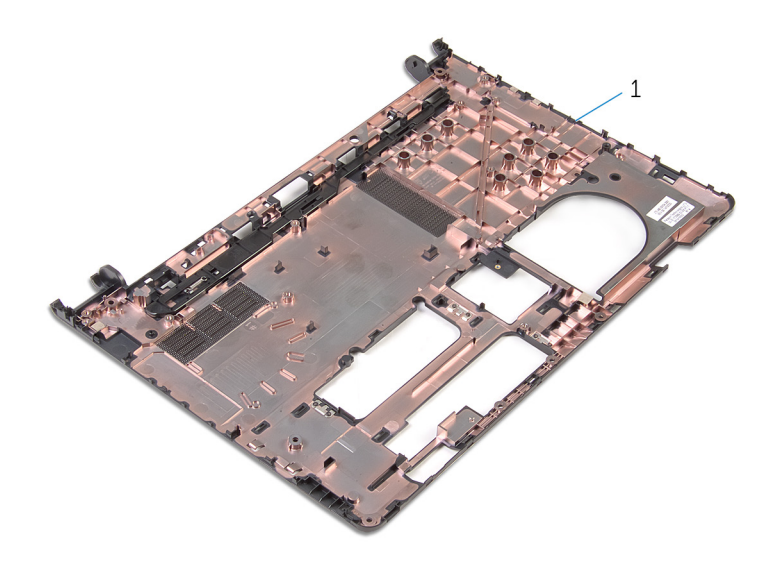

1 בסיס המחשב

## החזרת בסיס המחשב למקומו

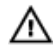

אזהרה: לפני תחילת העבודה על חלקיו הפנימיים של המחשב, קרא את מידע הבטיחות שצורף למחשב ופעל על פי השלבים המפורטים בסעיף <u>לפני העבודה על חלקיו [הפנימיים](#page-9-0) של המחשב</u>. לאחר העבודה על חלקיו הפנימיים של המחשב, בצע את ההוראות בסעיף לאחר העבודה על חלקיו [הפנימיים](#page-11-0) של [המחשב](#page-11-0). לקבלת מידע נוסף על נוהלי בטיחות מומלצים, עיין בדף הבית של התאימות לתקינה בכתובת .dell.com/regulatory\_compliance

### הליך

הנח את בסיס המחשב על משטח ישר ונקי.

- 1 בצע את ההליך משלב 1 עד שלב 3 בסעיף "החזרת יציאת מתאם החשמל [למקומה](#page-87-0)".
	- 2 החזר את [מכלול](#page-68-0) הצג למקומו.
	- 3 בצע את ההליכים משלב 1 עד שלב 3 בסעיף "החזרת לוח הקלט/פלט [למקומו](#page-49-0)".
	- 4 בצע את ההליך משלב 2 עד שלב 4 בסעיף "החזרת מכלול גוף הקירור [למקומו](#page-59-0)".
		- 5 בצע את ההליך משלב 4 עד שלב 8 בסעיף "החזרת לוח [המערכת](#page-53-0) למקומו".
	- 6 בצע את ההליך משלב 4 עד שלב 11 בסעיף "החזרת משענת כף היד [למקומה](#page-36-0)".
		- 7 החזר את [המקלדת](#page-30-0) למקומה.
		- 8 החזר את כרטיס [האלחוט](#page-26-0) למקומו.
		- 9 החזר את מודולי [הזיכרון](#page-22-0) למקומם.
		- 10 בצע את ההליך משלב 4 עד שלב 6 בסעיף "החזרת הכונן הקשיח [למקומו](#page-19-0)".
			- 11 החזר את כיסוי [הבסיס](#page-15-0) למקומו.
				- 12 החזר את [הסוללה](#page-13-0) למקומה.

# BIOS -עדכון ה

ייתכן שתצטרך לעדכן את ה BIOS- כאשר קיים עדכון זמין או בעת החלפת לוח המערכת. כדי לבצע עדכון של ה :BIOS-

- 1 הפעל את המחשב.
- 2 עבור אל support/com.dell.
- 5 לחץ על Product Support (תמיכה במוצר), הזן את תג השירות של המחשב הנייד שלך, ולחץ על Submit) (שלח)

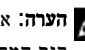

הערה: אם אין ברשותך תג השירות, השתמש בתכונת הזיהוי האוטומטי או דפדף ומצא ידנית את  $\nabla$ דגם המחשב שברשותך.

- 4 לחץ על Downloads & Drivers( מנהלי ההתקנים וההורדות(.
- 5 גלול מטה אל ...Or, show me all available drivers for (לחלופין, הראה לי את כל מנהלי ההתקנים הזמינים עבור...), ובחר באפשרות BIOS מהרשימה הנפתחת Category (קטגוריה).

הערה: ברשימה הנפתחת במצב Change OS (שינוי OS), בחר במערכת ההפעלה המותקנת ה במחשב שלך.

- 6 הרחב את האפשרות BIOS כדי להציג את כל קובצי ה BIOS- הזמינים.
- עבור BIOS-ה לחץ על BIOS- הורד קובץ) כדי להוריד את הגרסה האחרונה של ה מחשבך.
- 8 שמור את הקובץ ועם סיום ההורדה, נווט אל התיקייה שבה שמרת את קובץ העדכון של ה .BIOS-
	- 9 לחץ לחיצה כפולה על הסמל של קובץ עדכון ה BIOS- ופעל על פי ההוראות שבמסך.

# Dell קבלת עזרה ופנייה אל

### משאבי עזרה עצמית

ניתן לקבל מידע על המוצרים והשירותים של Dell באמצעות משאבי העזרה העצמית המקוונים הבאים:

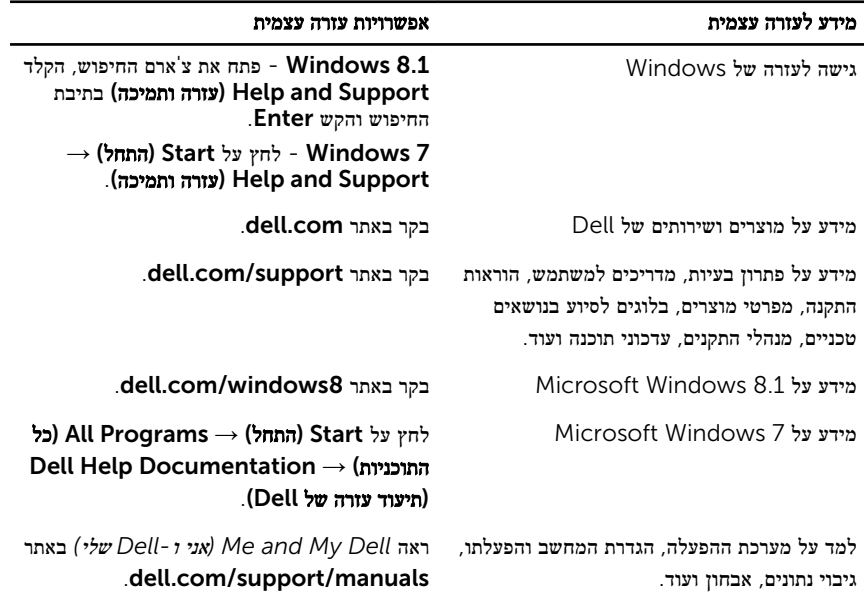

### Dell פנייה אל

לפנייה אל Dell בנושא מכירות, תמיכה טכנית או שירות לקוחות, ראה dell.com/contactdell.

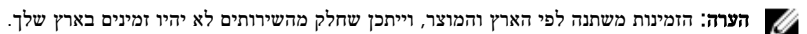

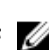

הערה: אם אין ברשותך חיבור אינטרנט פעיל, תוכל למצוא פרטי יצירת קשר בחשבונית הרכישה,  $\nabla$ תעודת המשלוח, החשבון או קטלוג המוצרים של .Dell